# Mixed Models for Multilevel Data Analysis: An Applied Introduction

Don Hedeker Department of Public Health Sciences Biological Sciences Division University of Chicago

email: hedeker@uchicago.edu

This work was supported by National Institute of Mental Health Contract N44MH32056.

# What are Multilevel Data?

- Data that are hierarchically structured, nested, clustered
- Data collected from units organized or observed within units at a higher level (from which data are also obtained)

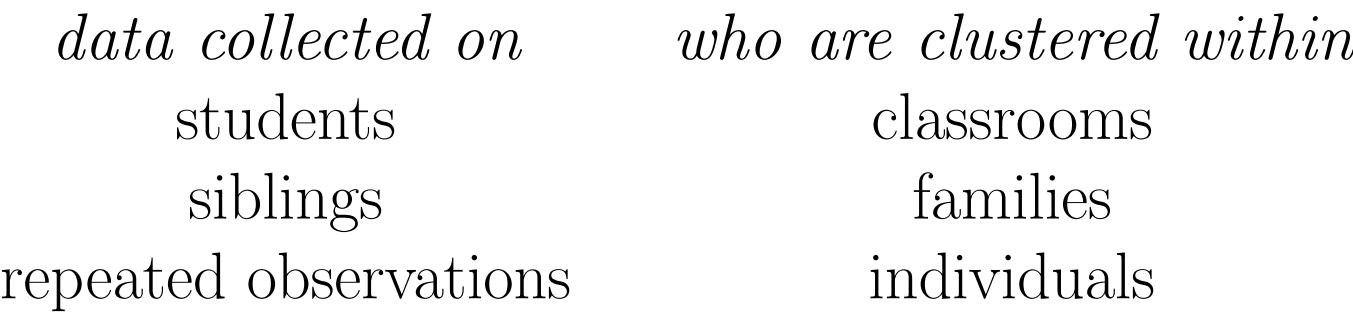

==> these are examples of two-level data

- level 1 (students) measurement of primary outcome and important mediating variables
- level 2 (classrooms) provides context or organization of level-1 units which may influence outcome; other mediating variables

# What is Multilevel Data Analysis?

"any set of analytical procedures that involve data gathered from individuals and from the social structure in which they are embedded and are analyzed in a manner that models the multilevel structure"

L. Burstein, Units of Analysis, 1985, Int Ency of Educ

- analysis that *models the multilevel structure*
- recognizes influence of structure on individual outcome

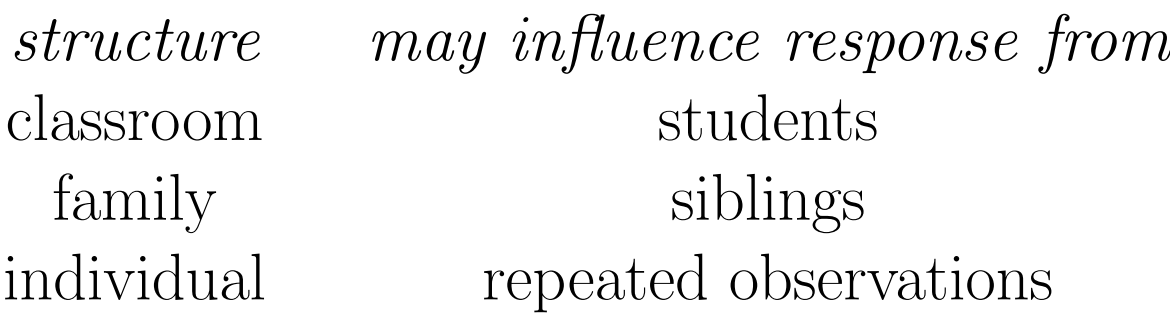

# Why do Multilevel Data Analysis?

- assess amount of variability due to each level  $(e.g., family)$ variance and individual variance)
- model level 1 outcome in terms of effects at both levels

individual var.  $=$   $fn(individual var. + family var.)$ 

- $\bullet$  assess interaction between level effects (e.g., individual outcome influenced by family SES for males, not females)
- Responses are not independent individuals within clusters share influencing factors

 $\Rightarrow$  Multilevel analysis - another example of *Golden Rule of* Statistics: "one person's error term is another person's (or many persons') career"

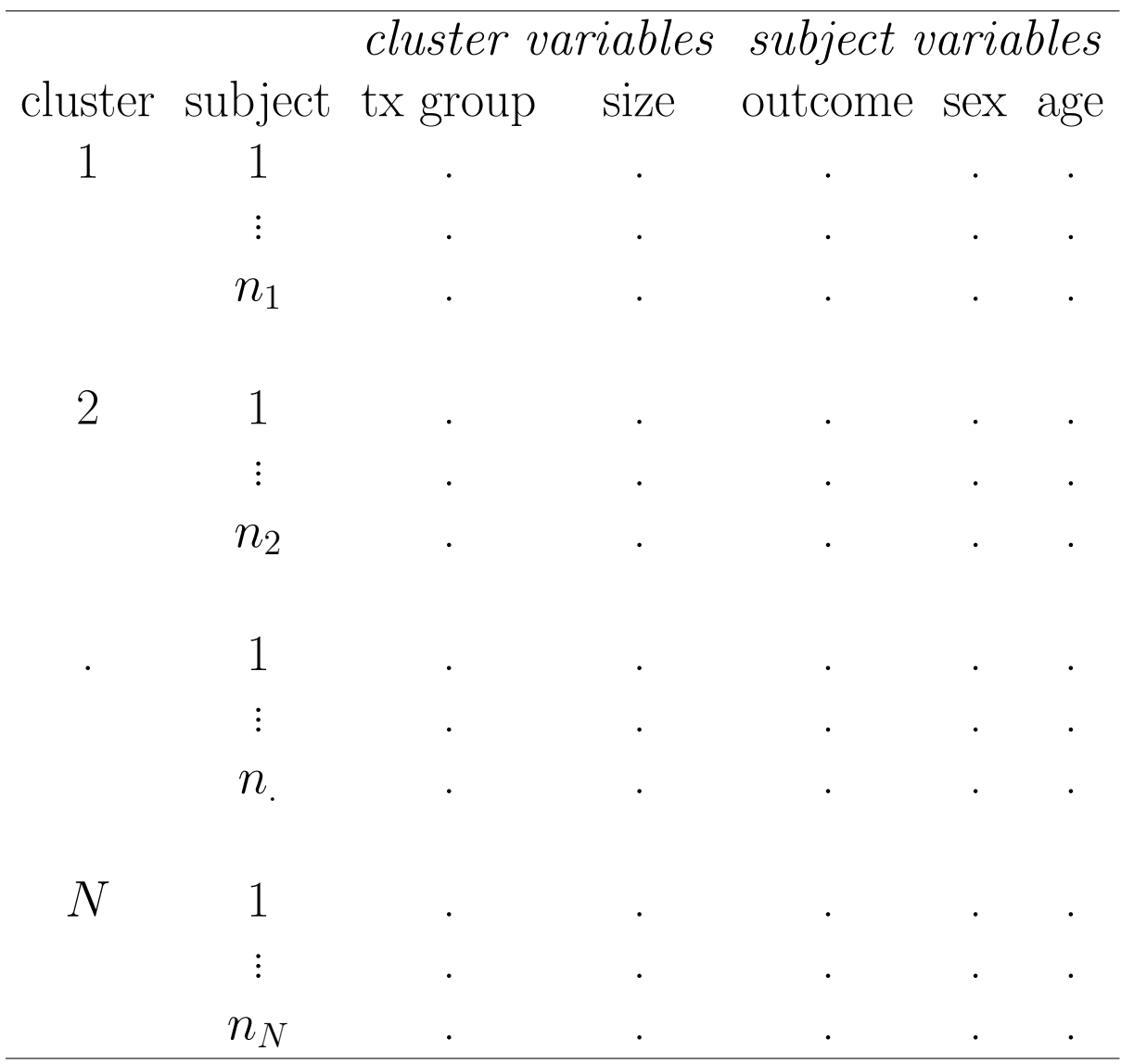

 $i=1\,\ldots N$  clusters

 $j = 1 ... n_i$  subjects in cluster i

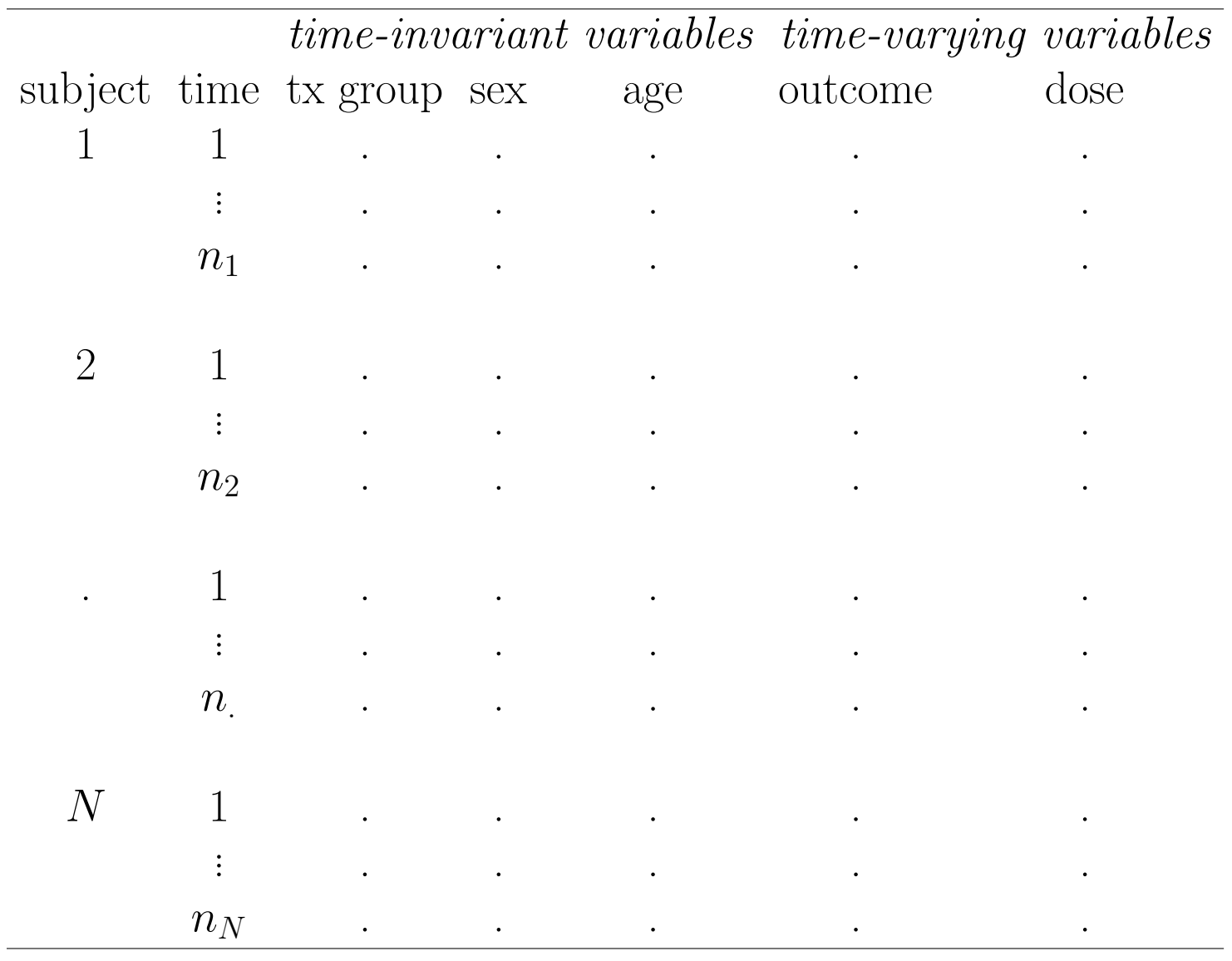

 $i = 1 \dots N$  subjects

 $j = 1 \ldots n_i$  timepoints for subject i

# Multilevel models aka

- random-effects models
- random-coefficient models
- mixed-effects models
- hierarchical linear models

# Useful for analyzing

- Clustered data
	- subjects (level-1) within clusters (level-2) ∗ e.g., clinics, hospitals, families, worksites, schools, classrooms, city wards
- Longitudinal data
	- repeated obs. (level-1) within subjects (level-2)

#### General (2-level) Model for Clustered Data

Consider the model with p covariates for the  $n_i \times 1$  response vector **y** for cluster  $i$   $(i = 1, 2, ..., N)$ :

$$
\boldsymbol{y}_i = \boldsymbol{X}_i\boldsymbol{\beta} + \upsilon_i + \boldsymbol{\varepsilon}_i
$$

 $y_i = n_i \times 1$  vector of responses for cluster i  $\mathbf{X}_i = n_i \times (p+1)$  covariate matrix  $\beta = (p+1) \times 1$  vector of regression coefficients  $v_i =$  cluster effects ~  $\mathcal{NID}(0, \sigma_v^2)$  $\varepsilon_i = n_i \times 1$  vector of residuals ~  $\mathcal{NID}(0, \sigma^2 \boldsymbol{I}_{n_i})$ 

- as cluster subscript i is present for  $y$  and  $X$ , cluster sample size can vary
- the covariate matrix  $\boldsymbol{X}$  can include
	- covariates measured at subject-level
	- covariates measured at cluster-level
	- cross-level interactions
- the total number of covariates  $= p$
- the number of columns in  $\boldsymbol{X}$  is  $p+1$  to include intercept (first column of  $\boldsymbol{X}$  consists only of ones)
- $v_i$  random parameter distributed  $\mathcal{NID}(0, \sigma_v^2)$ 
	- distinguishes model from ususal (fixed-effects) multiple regression model
	- represent effect of subject clustering (one for every cluster)
	- if subject clustering has little effect
		- estimates of  $v_i \approx 0$
		- $-\,\sigma_v^2$  will approach 0
	- if subject clustering has strong effect
		- $-$  estimates of  $v_i \neq 0$
		- $-\sigma_v^2$  will increase from 0

$$
\boldsymbol{y}_i \sim \mathcal{NID}(\boldsymbol{X}_i \boldsymbol{\beta}, \sigma_v^2 \boldsymbol{1}_i \boldsymbol{1}_i' + \sigma^2 \boldsymbol{I}_{n_i})
$$

- usual mean from multiple regression model
- var-covar structure accounts for clustering

– within a cluster, variance  $= \sigma^2 + \sigma_v^2$  $\omega$  and covariance  $=\sigma_v^2$  $\bar{v}$ 

– "compound symmetry" structure

– ratio of the cluster variance  $\sigma_v^2$  $\frac{2}{v}$  to the total variance  $\sigma^2 + \sigma_v^2$  $\frac{2}{v}$  is the *intraclass correlation* 

#### ${\bf Intra\text{-}}$ "class" correlation  $r=\sigma_{\scriptscriptstyle U}^2$  $\frac{2}{v} / (\sigma_v^2 + \sigma^2)$

- "class" is bad term, since in education "class" has meaning
- Goldstein suggests "intra-unit" correlation, replacing "unit" with appropriate term (clinic, school, family, firm  $etc.,$ )
- takes on values between 0 (when  $\sigma_v^2 = 0$ ) and 1 (when  $\sigma^2 = 0$ )
- degree of similarity of measurements within a cluster
- ratio of variability attributable to cluster over total variability
- proportion of total (unexplained) variability of  $y_{ij}$  which is accounted for the clusters
- tends larger for smaller clusters (Kish, 1965; Donner, 1982)
	- $-0.05$  to 0.12 for spouse pairs, 0.0016 to 0.0126 for physician practices, 0.0005 to 0.0085 for counties
- can change depending on the dependent variable

Anorexic Women Study (Casper) - 63 sisters in 26 families Maximum Likelihood (ML) estimates

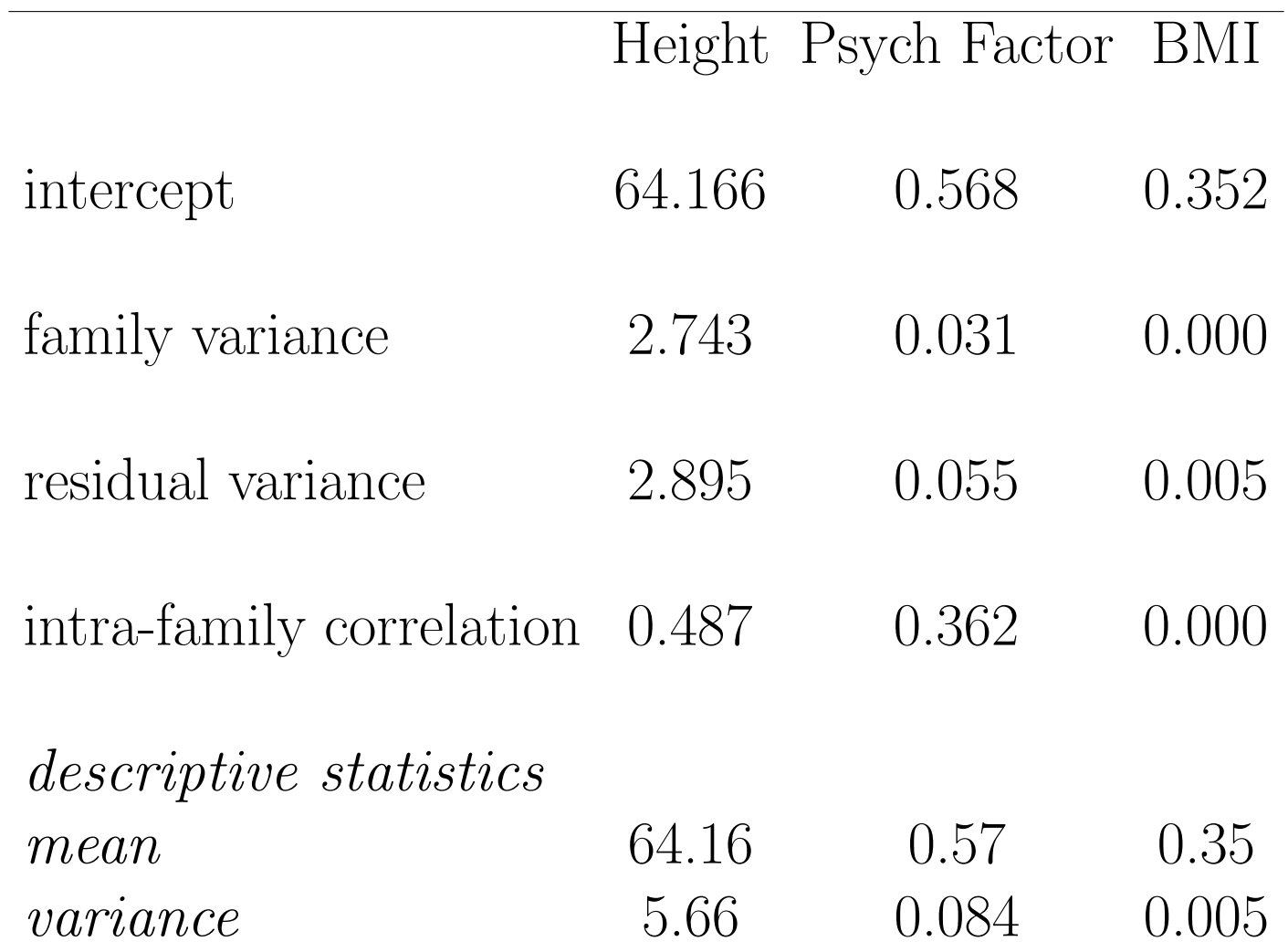

# Random-effects Regression Models for Clustered Data: With an Example from Smoking Prevention Research

Hedeker, Gibbons, and Flay

Journal of Consulting and Clinical Psychology, 1994, 62:757-765

The Television School and Family Smoking Prevention and Cessation Project (Flay, et al., 1988); a subsample of this project was chosen with the characteristics:

- $sample 1600$  7th-graders  $135$  classrooms  $28$  LA schools
	- between 1 to 13 classrooms per school
	- between 2 to 28 students per classroom
- *outcome* knowledge of the effects of tobacco use
- *timing* students tested at pre and post-intervention
- $design$  schools randomized to
	- a social-resistance classroom curriculum (CC)
	- a media (television) intervention (TV)
	- CC combined with TV
	- a no-treatment control group

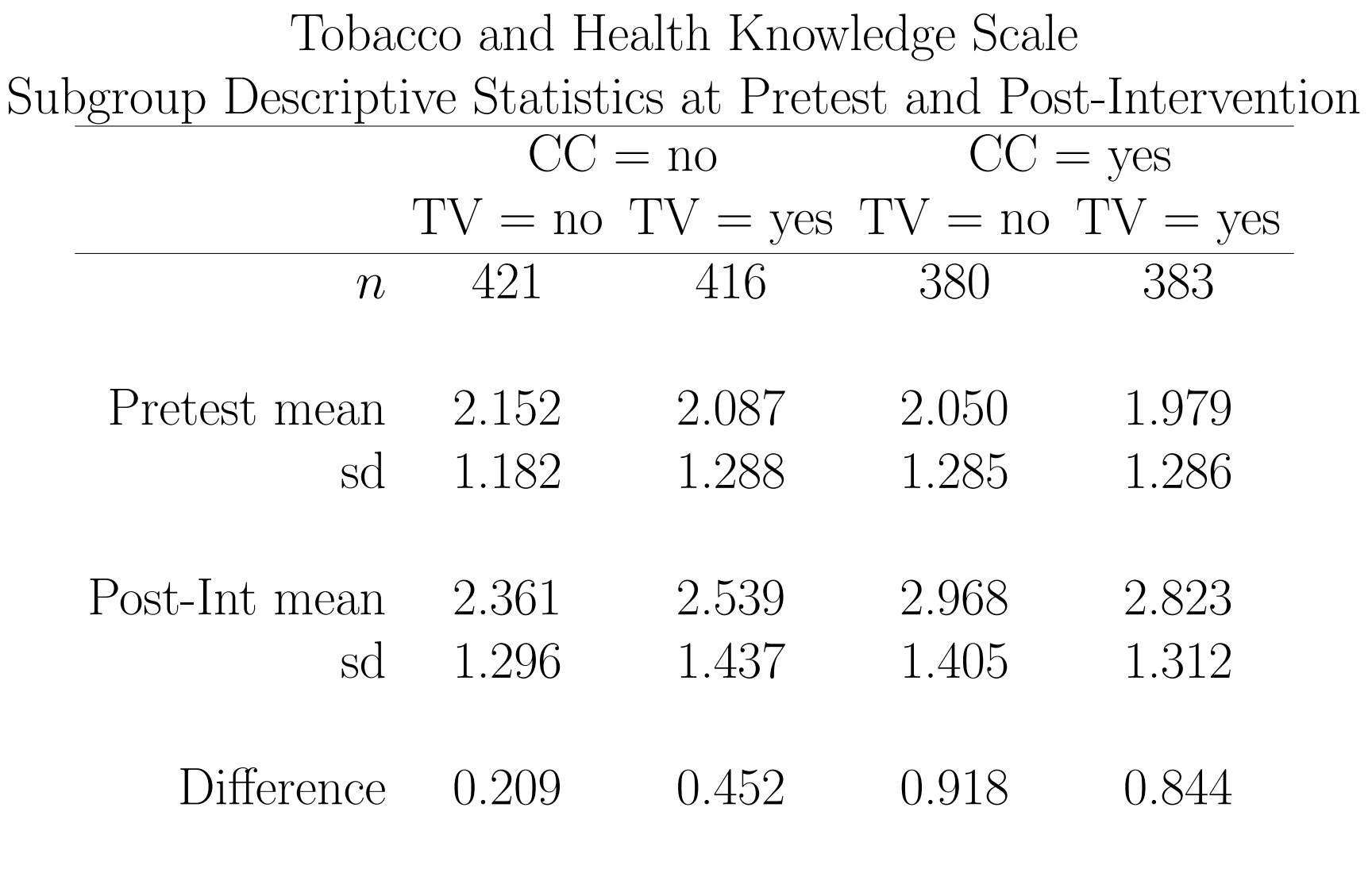

Within-Cluster / Between-Cluster representation Within-clusters model - level 1  $(j = 1, \ldots, n_i)$ 

 $PostTHKS_{ij} = b_{0i} + [b_{1i}PreTHKS_{ij}] + \varepsilon_{ij}$ 

Between-clusters model - level  $2$   $(i = 1, \ldots, N)$ 

$$
b_{0i} = \beta_0 + [\beta_2 CC_i] + v_{0i}
$$
  

$$
b_{1i} = \beta_1
$$

 $\varepsilon_{ij} \sim NID(0,\sigma^2)$  level-1 residuals  $v_{0i} \sim NID(0, \sigma_v^2)$  level-2 residuals TVSFP Study (Flay et al., 1988): Tobacco and Health Knowledge Posttest Scores 1600 students in 135 classrooms in 28 schools: ML estimates (and standard errors)

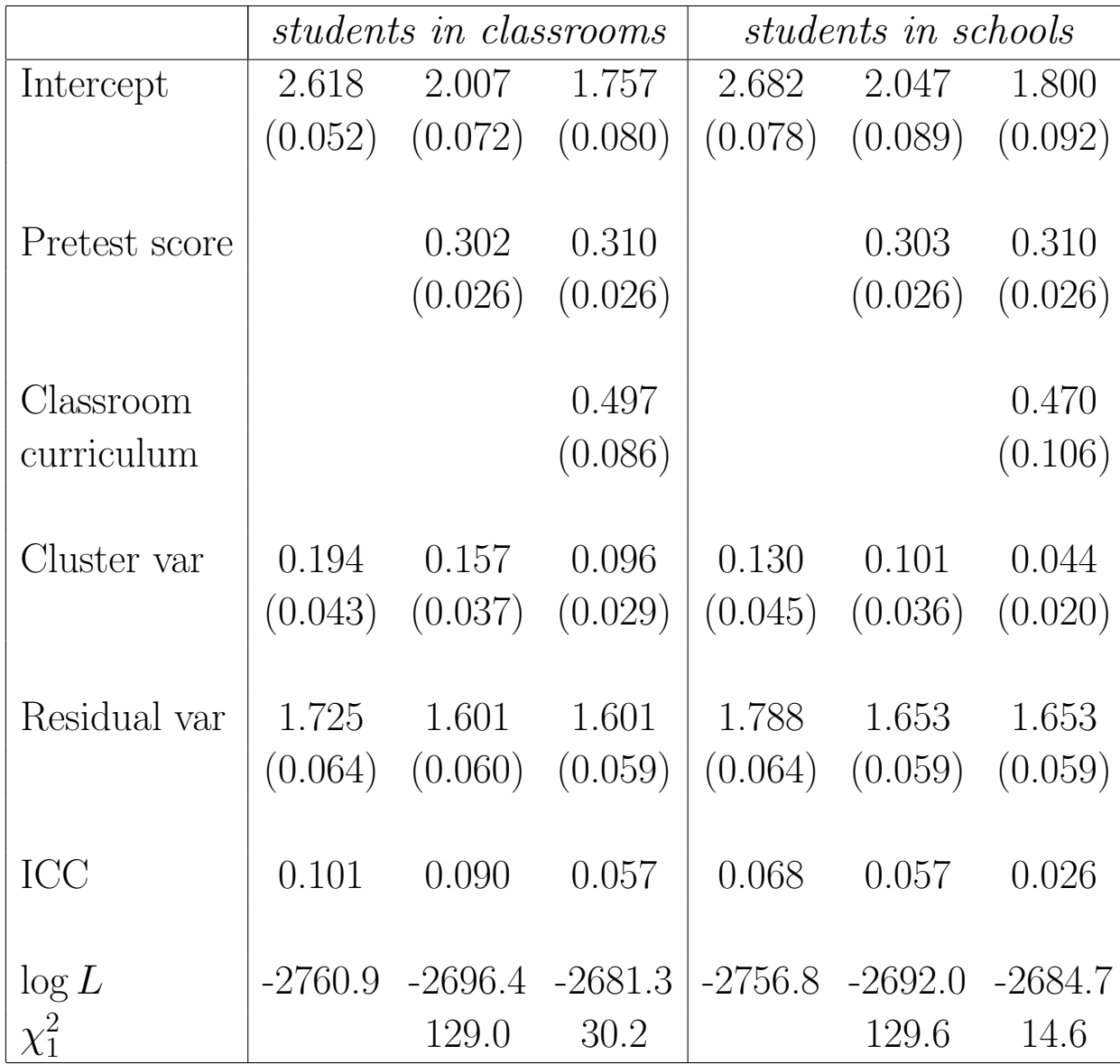

Within-Cluster / Between-Cluster representation

Within-clusters model - level 1  $(j = 1, \ldots, n_i)$ 

 $PostTHKS_{ij} = b_{0i} + \varepsilon_{ij}$ 

Between-clusters model - level  $2$   $(i = 1, ..., N)$  $b_{0i} = \beta_0 + \beta_1 CC_i + \beta_2 TV_i + \beta_3(CC_i \times TV_i) + v_{0i}$  $\varepsilon_{ij} \sim NID(0, \sigma^2)$  level-1 residuals  $v_{0i} \sim NID(0, \sigma_v^2)$  level-2 residuals

• If cluster effect is completely explained by condition, then

 $-v_{0i}=0$  for all *i* (thus  $\sigma_v^2=0$ )

– model is same as ordinary regression (individual-level analysis)

• If  $n_i = n$  for all clusters (and no level-1 covariates), then

– model is same as ordinary regression of cluster means (cluster-level analysis)

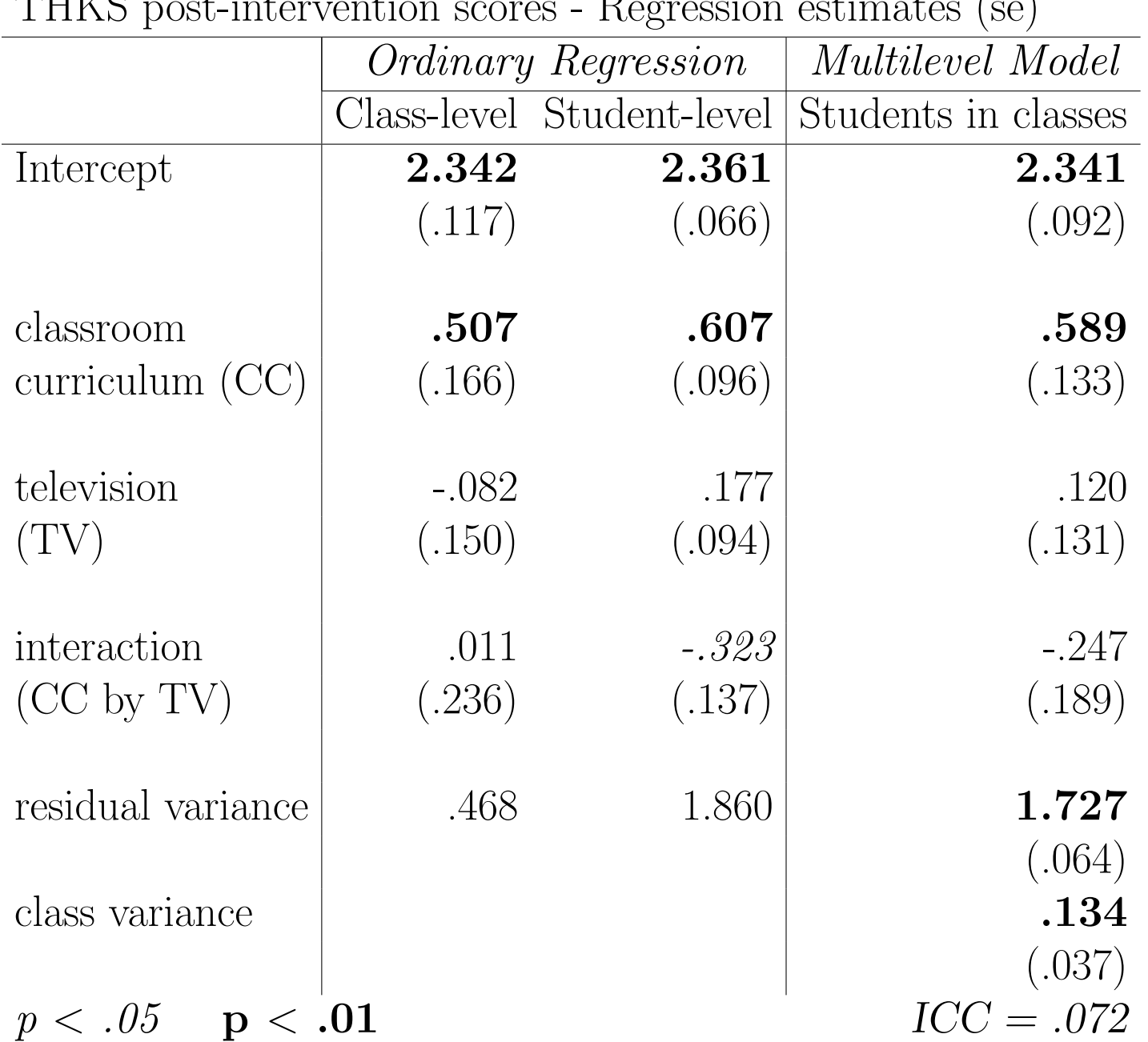

THKS post-intervention scores - Regression estimates (se)

#### Within-Cluster / Between-Cluster representation

Within-clusters model - level 1  $(j = 1, \ldots, n_i)$ 

$$
PostTHKS_{ij} = b_{0i} + b_{1i} PreTHKS_{ij} + \varepsilon_{ij}
$$

Between-clusters model - level 2  $(i = 1, \ldots, N)$ 

$$
b_{0i} = \beta_0 + \beta_2 CC_i + \beta_3 TV_i + \beta_4(CC_i \times TV_i) + v_{0i}
$$
  

$$
b_{1i} = \beta_1
$$

 $\varepsilon_{ij} \sim NID(0, \sigma^2)$  level-1 residuals  $v_{0i} \sim NID(0, \sigma_v^2)$  level-2 residuals

#### 3-level model representation

*Within-schools, within-classrooms, between-subjects model - level* 1 
$$
(k = 1, \ldots, n_{ij})
$$

$$
PostTHKS_{ijk}=b_{0ij}~+~b_{1ij}PreTHKS_{ijk}~+~\varepsilon_{ijk}
$$

Within-schools, between-classrooms model - level 2  $(j = 1, \ldots, n_i)$ 

$$
\begin{array}{l} b_{0ij}\ =\ b_{0i}\ +\ v_{0ij}\\ b_{1ij}\ =\ b_{1i}\end{array}
$$

Between-schools model - level 3  $(i = 1, ..., N)$ 

$$
b_{0i} = \beta_0 + \beta_2 CC_i + \beta_3 TV_i + \beta_4(CC_i \times TV_i) + v_{0i}
$$
  

$$
b_{1i} = \beta_1
$$

$$
\varepsilon_{ijk} \sim NID(0, \sigma^2)
$$
 level-1 residuals  
\n $v_{0ij} \sim NID(0, \sigma^2_{v_{(2)}})$  level-2 residuals  
\n $v_{0i} \sim NID(0, \sigma^2_{v_{(3)}})$  level-3 residuals

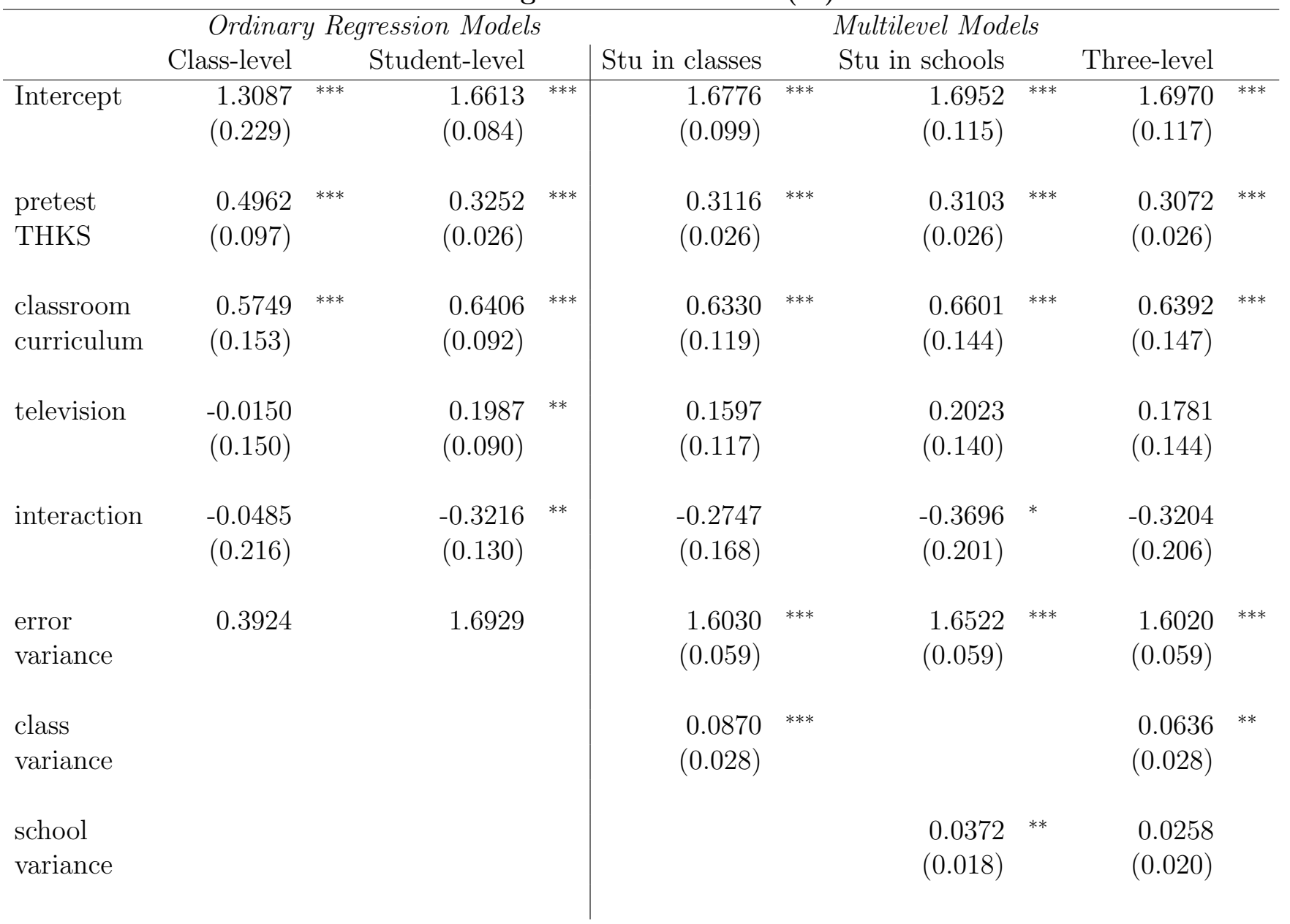

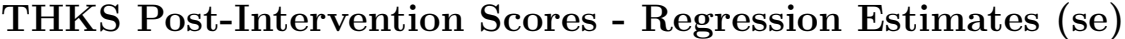

 $**p < 0.01$  \*\*p < 0.05 \*p < 0.10

# Results

- conclusions about CC by TV interaction differ
	- non-significant by class-level analysis, significant by student-level analysis, marginally significant by multilevel
- student-level results close to multilevel, but estimates are more similar than standard errors  $\rightarrow$  underestimation of standard errors by ordinary regression analysis is expected since assumption of independence of observations is violated
- students more homogeneous within classrooms than schools
	- $-$  students within classrooms model,  $r = 0.052$
	- $-$  students within schools model,  $r = 0.022$
- 3-level model close to students within classrooms model
	- based on 3-level model, classroom and school effects accounted for 3.8% and 1.5% of total variance, respectively

## 3-level ICCs

From the three-level model: error var  $= 1.6020$ , class var  $= 0.0636$ , school var  $= 0.0258$ 

Similarity of students within the same school

$$
ICC = \frac{0.0258}{1.6020 + 0.0636 + 0.0258} = .0153
$$

Similarity of students within the same classrooms (and schools)

\n
$$
ICC = \frac{0.0636 + 0.0258}{1.6020 + 0.0636 + 0.0258} = .0529
$$

Similarity of classes within the same school  $ICC =$ 0.0258  $0.0636 + 0.0258$  $= .289$  Explained Variance (Hox, Multilevel Analysis, 2002)

level-1 
$$
R_1^2 = 1 - \frac{\hat{\sigma}_p^2}{\hat{\sigma}_0^2}
$$
 level-2  $R_2^2 = 1 - \frac{\hat{\sigma}_{v_p}^2}{\hat{\sigma}_{v_0}^2}$ 

subscript 0 refers to a model with no covariates  $(i.e.,$  null model), subscript  $p$  refers to a model with  $p$  covariates (*i.e.*, full model)

e.g., students in classrooms models

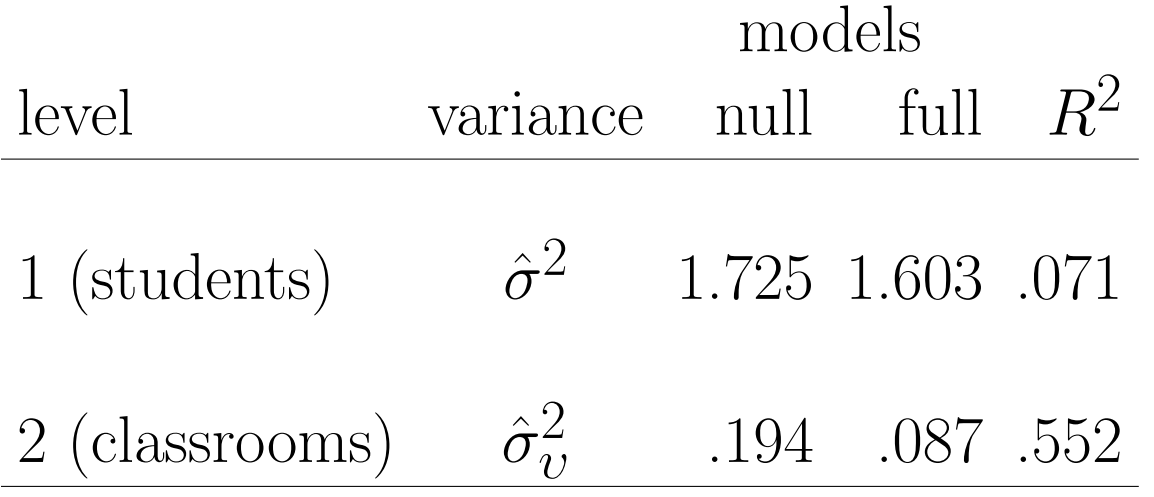

## Explained Variance: 3-level model

$$
R_1^2 = 1 - \frac{\hat{\sigma}_p^2}{\hat{\sigma}_0^2} \qquad R_2^2 = 1 - \frac{\hat{\sigma}_{v(2)p}^2}{\hat{\sigma}_{v(2)0}^2} \qquad R_3^2 = 1 - \frac{\hat{\sigma}_{v(3)p}^2}{\hat{\sigma}_{v(3)0}^2}
$$

subscript 0 refers to a model with no covariates  $(i.e., null model)$ , subscript  $p$  refers to a model with  $p$  covariates  $(i.e.,$  full model)

e.g., students in classrooms in schools models

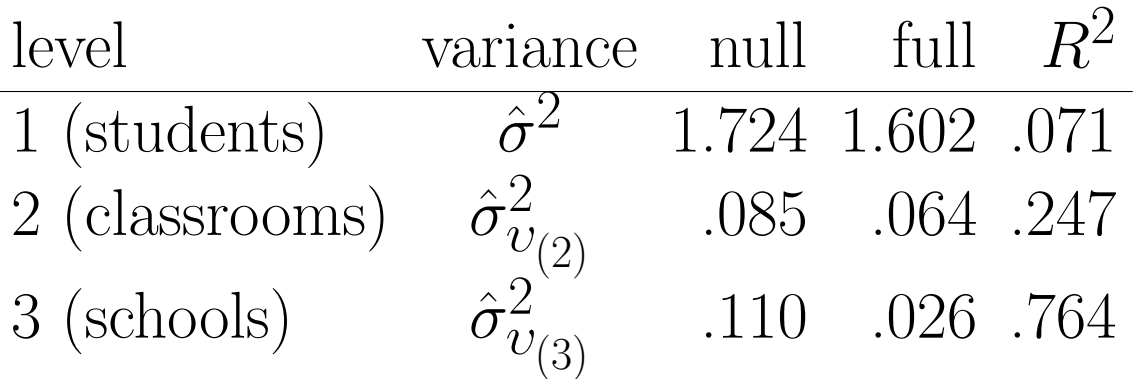

# Likelihood-ratio tests:

suppose Model I is nested within Model II

$$
2 \times \log(L_{\text{II}} / L_{\text{I}}) = 2 \times (\log L_{\text{II}} - \log L_{\text{I}}) \sim \chi_q^2
$$

where  $q =$  number of additional parameters in Model II

 $-2 \log L$  is called the *deviance* (the higher the deviance the poorer the model fit)

$$
D_{\rm I} - D_{\rm II} \sim \chi_q^2
$$

to evaluate the null hypothesis that the additional parameters in Model II jointly equal 0

# Comparison of models using LR tests

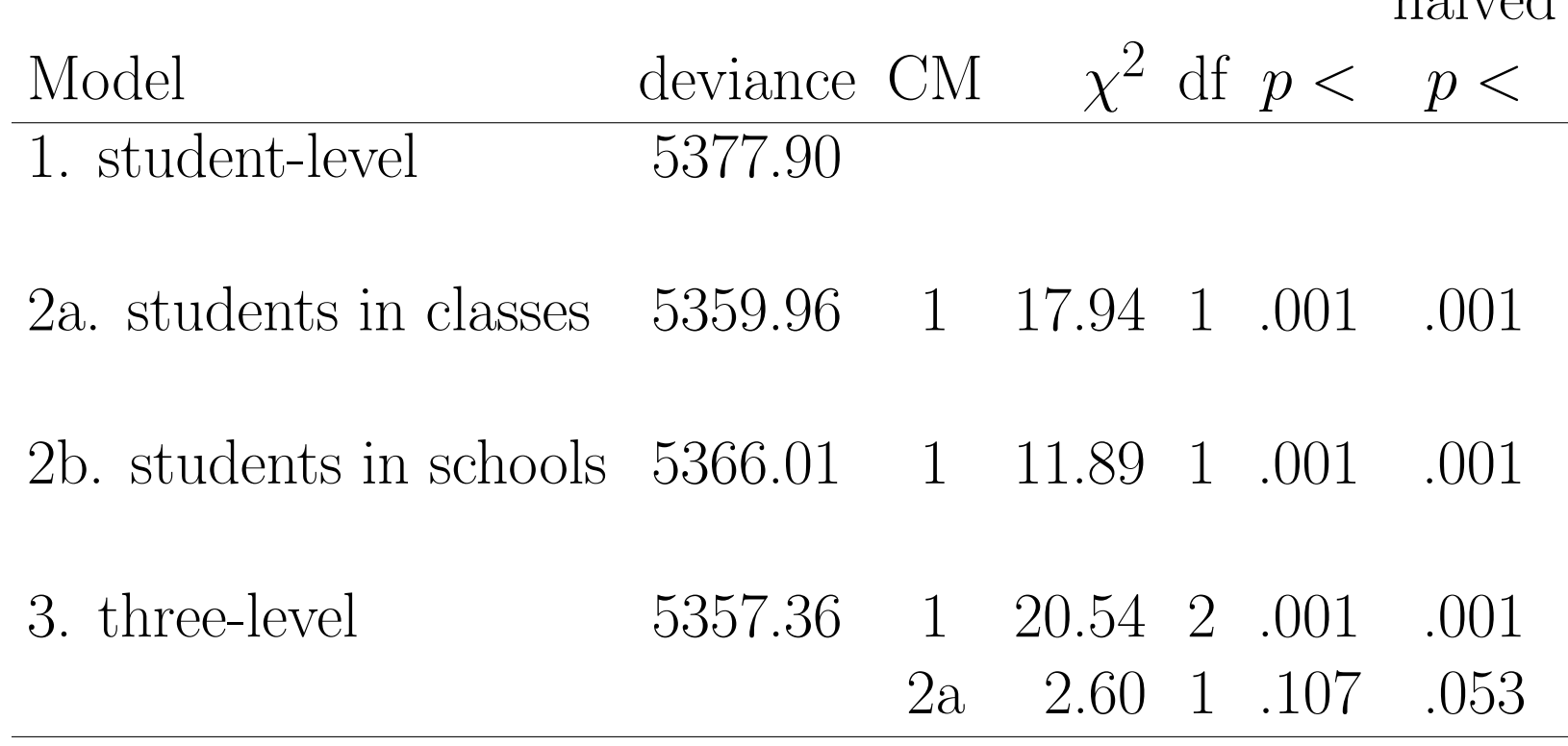

holyod

LR tests with halved  $p$ -values (akin to one-tailed  $p$ -values) for tests of variance parameters is recommended (Snijders & Bosker, Multilevel Analysis, 2nd edition, 2012, pps. 98-101)

# Supermix for Mixed Models

- Free student and 15-day trial editions http://www.ssicentral.com/supermix/downloads.html
- Datasets and examples http://www.ssicentral.com/supermix/examples.html
- Manual and documentation in PDF form http://www.ssicentral.com/supermix/resources.html

• Under SSI, Inc > "SuperMix (English)" or 'SuperMix (English) Student"

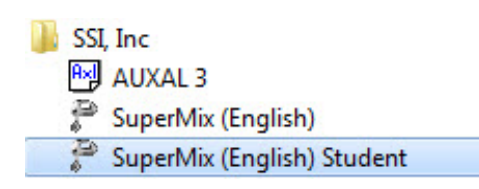

• Under "File" click on "Open Spreadsheet"

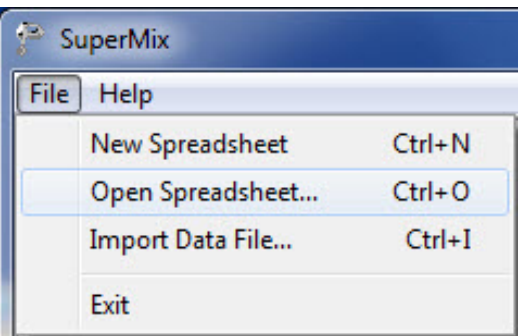

• Open C:\SuperMixEn Examples\Workshop\Continuous\tv2dat.ss3 (or C:\SuperMixEn Student Examples\Workshop\Continuous\tv2dat.ss3)

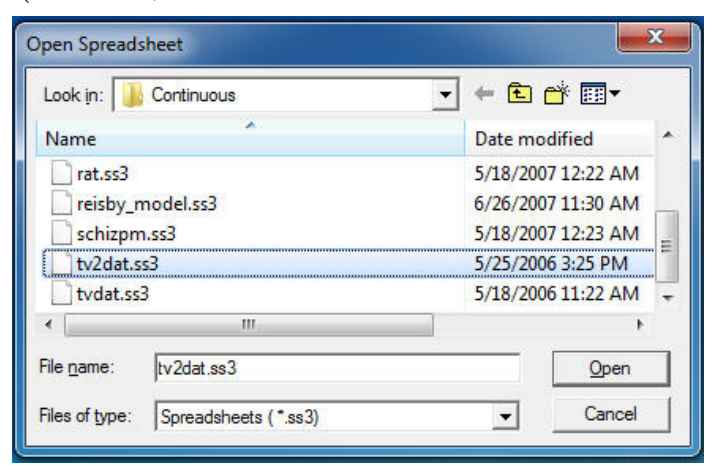

## c:\SuperMixEn Examples\Workshop\Continuous\tv2dat.ss3

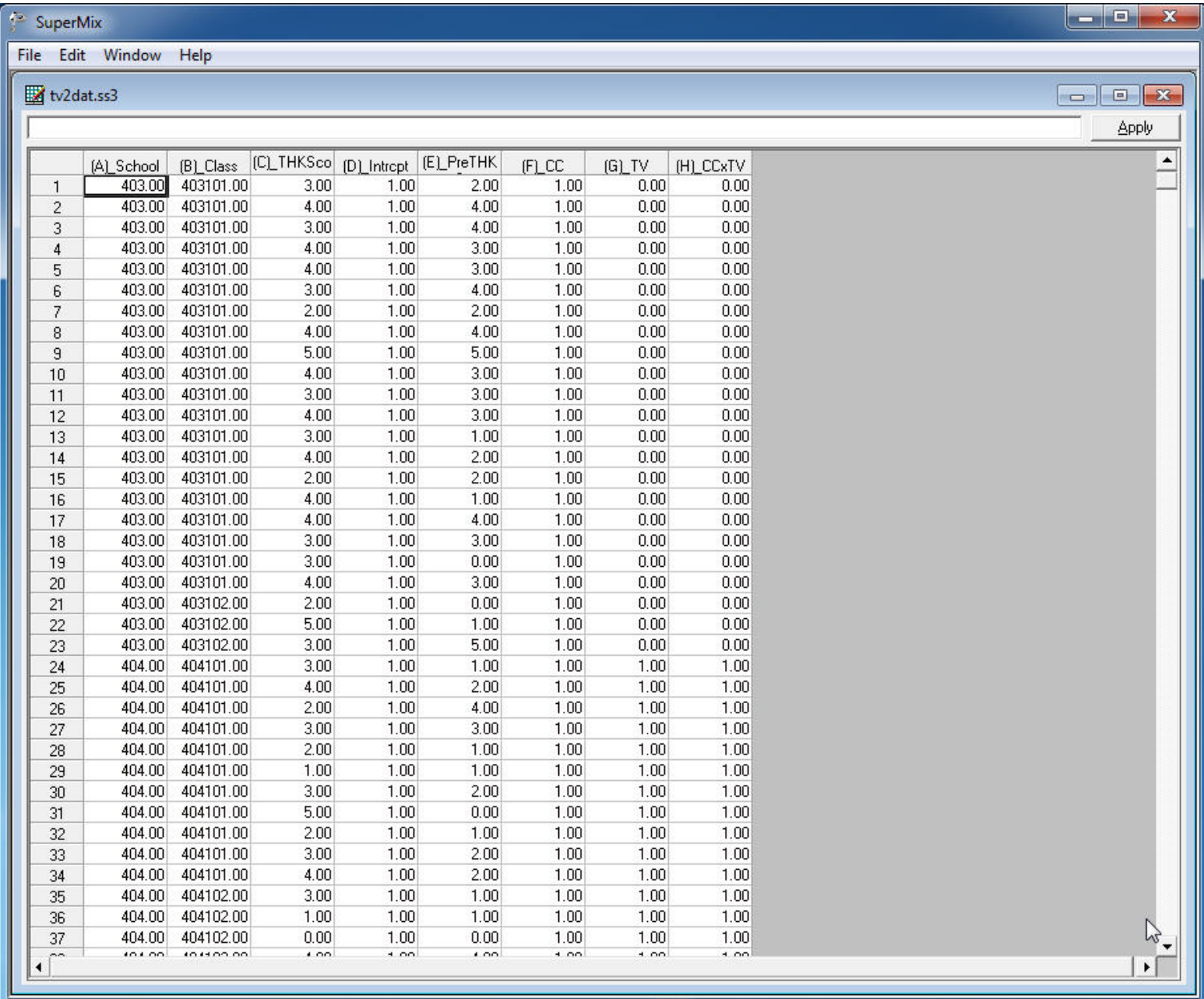

## Select "File"  $>$  "Data-based Graphs"  $>$  "Univariate"

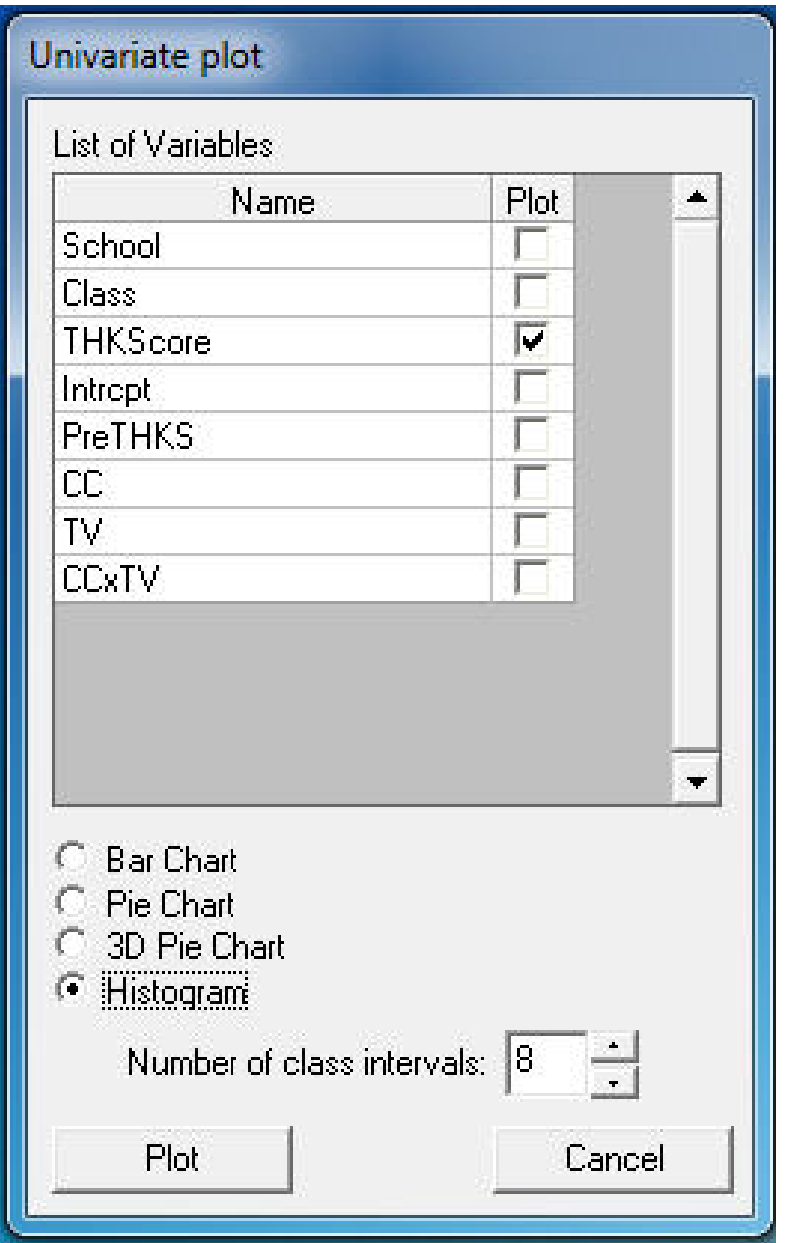

#### **Histogram of THKScore**

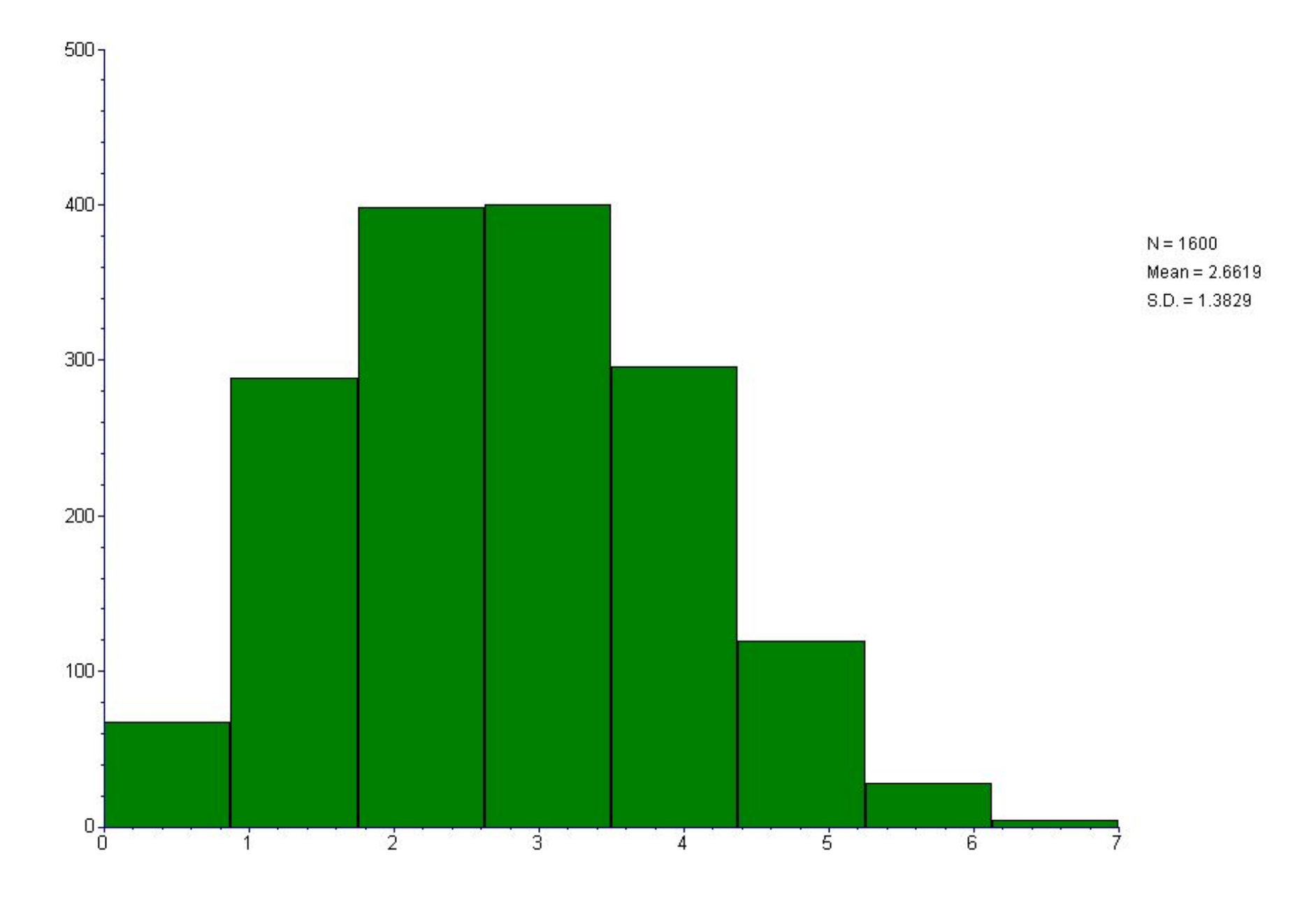

#### Under "File" click on "Open Existing Model Setup"

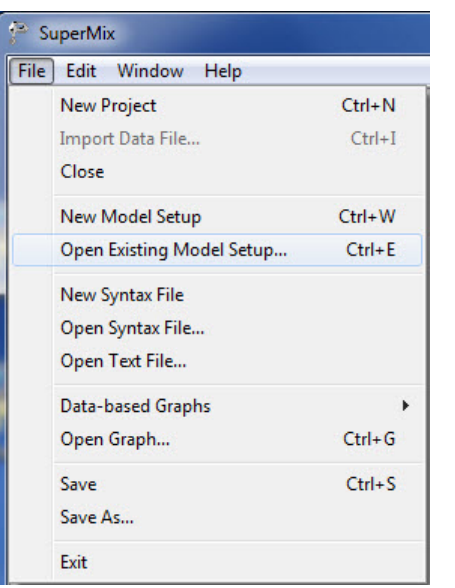

Open C:\SuperMixEn Examples\Workshop\Continuous\TVC.mum (or C:\SuperMixEn Student Examples\Workshop\Continuous\TVC.mum)

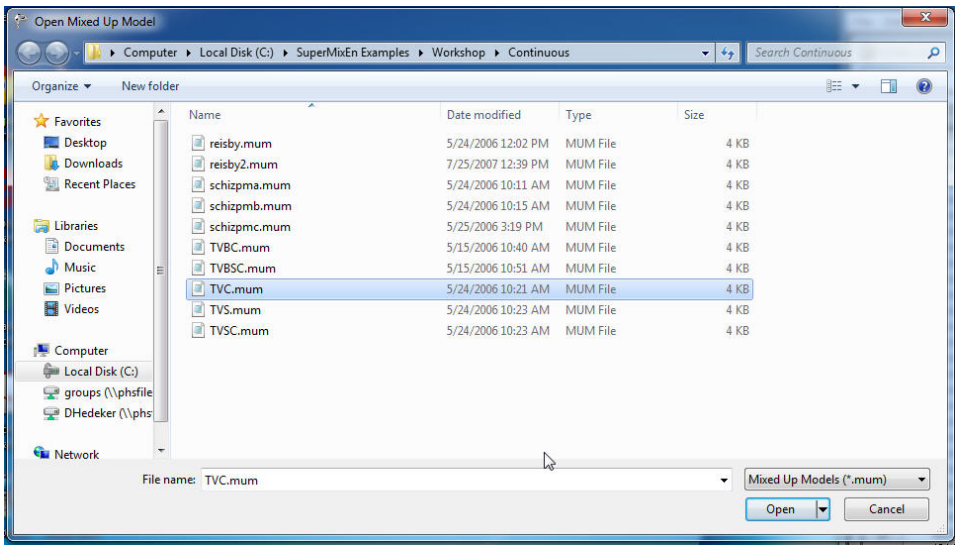

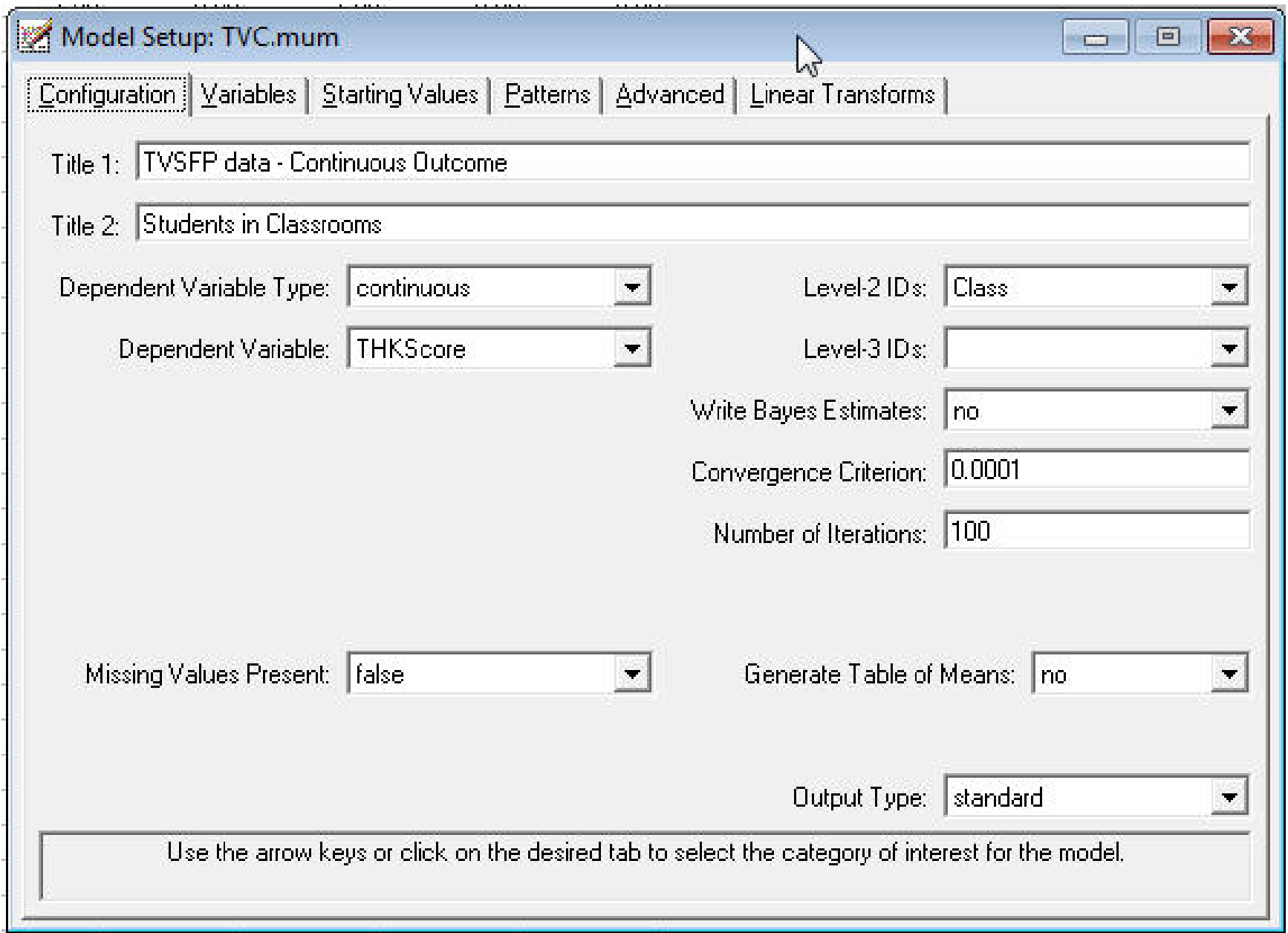

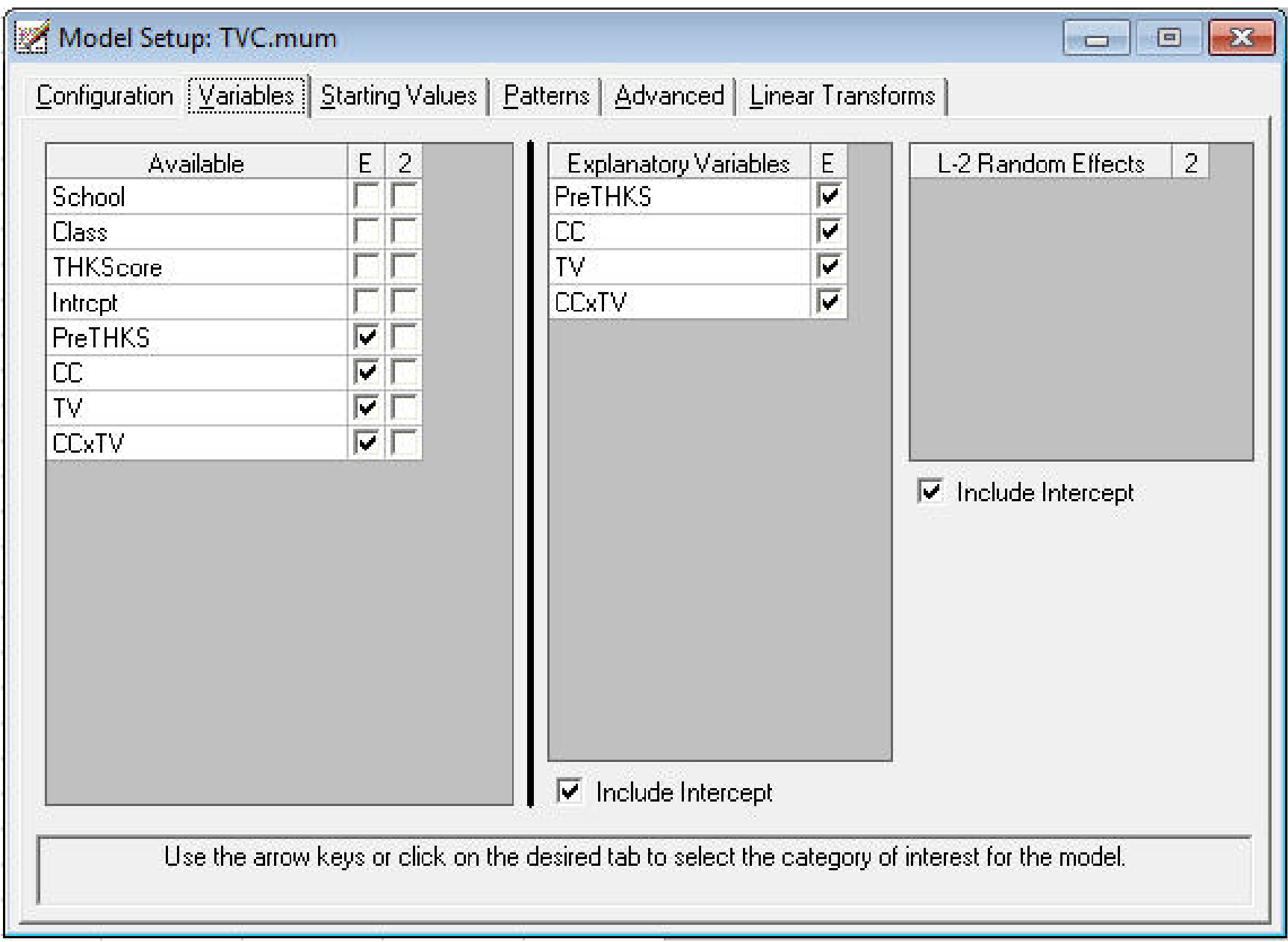

```
ا 9 اده
                                                                              \mathbf{x}SuperMix - [TVC.out]
File Analysis Window Help
                                                                           -ExA.
                         0<sup>-------</sup>
           SuperMix Version 2 for Continuous Outcomes
              Copyright 2005-2014
             Scientific Software International, Inc.
             Phone: (847) 675-0720
             Fax:
                     (847)675 - 2140Website: www.ssicentral.com
              Support: smix@ssicentral.com
           Date of analysis: December 31, 2014
           Time of analysis: 12H03:24
        Model specifications are as follows:
 Model=Continuous;
 Options Output=standard Converge=0.0001 Maxiter=100 Bayes=No;
 Link=identity;
 Distribution=nor;
 Varnames= School Class THKScore Intropt PreTHKS CC TV CCxTV intercept;
 Title1=TVSFP data - Continuous Outcome;
 Title2=Students in Classrooms;
 DataFile=C:\SuperMixEn Examples\Workshop\Continuous\TVC.dat;
 Level2ID= Class;
 Dependent= THKScore;
 Predictors= intercept PreTHKS CC TV CCxTV;
 L1Random= intercept;
 L2Random= intercept;
 FixPatType=Free;
 Cov2PatType=Correlated;
 AutoCor=None;
 Numbers of observations
 -----------------------
 Level 2 observations =135
 Level 1 observations =1600
 N2\mathbf{1}\sim 2
                          \sim 3
                                                       \overline{7}81
      - 20
                                   4^{\circ}5.
                                                 26 11 10
 N1- 22
             20
                   \overline{\mathbf{3}}119
                                          N29 10
                        11 12
                                         13 14 15 16
      - 20
             15 12 12
                                         21 10 17
                                                            19N1\sim \sim10<sup>°</sup>17 18 19 20
                                         21 22 23
                                                              24
 N2E.
              \overline{2}4 21 16
                                         15 13 2
 N114H.
 Save As...
             Close
```
#### SuperMix - [TVC.out]

File Analysis Window Help

#### Descriptive statistics for all variables

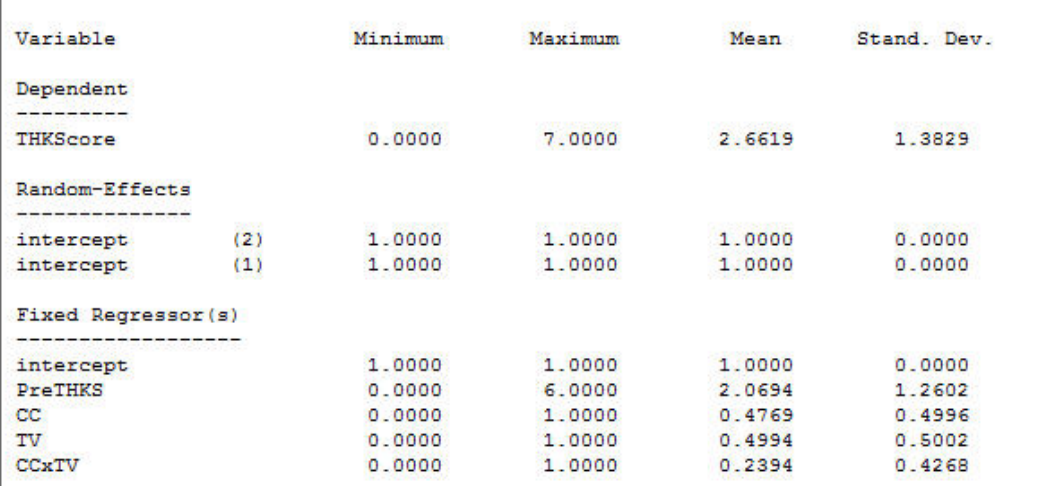

 $E$   $x$ 

 $\blacktriangle$ 

×

ö | TVSFP data - Continuous Outcome | | Students in Classrooms  $\mathbb{R}^3$ 

Parameter starting values -------------------------

Fixed regressor(s) -------------------

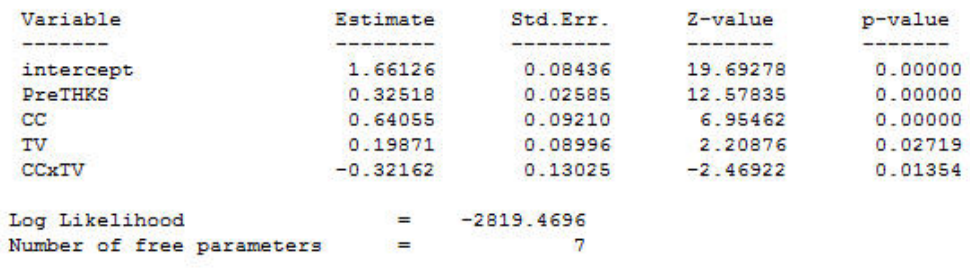

 $Close$ 

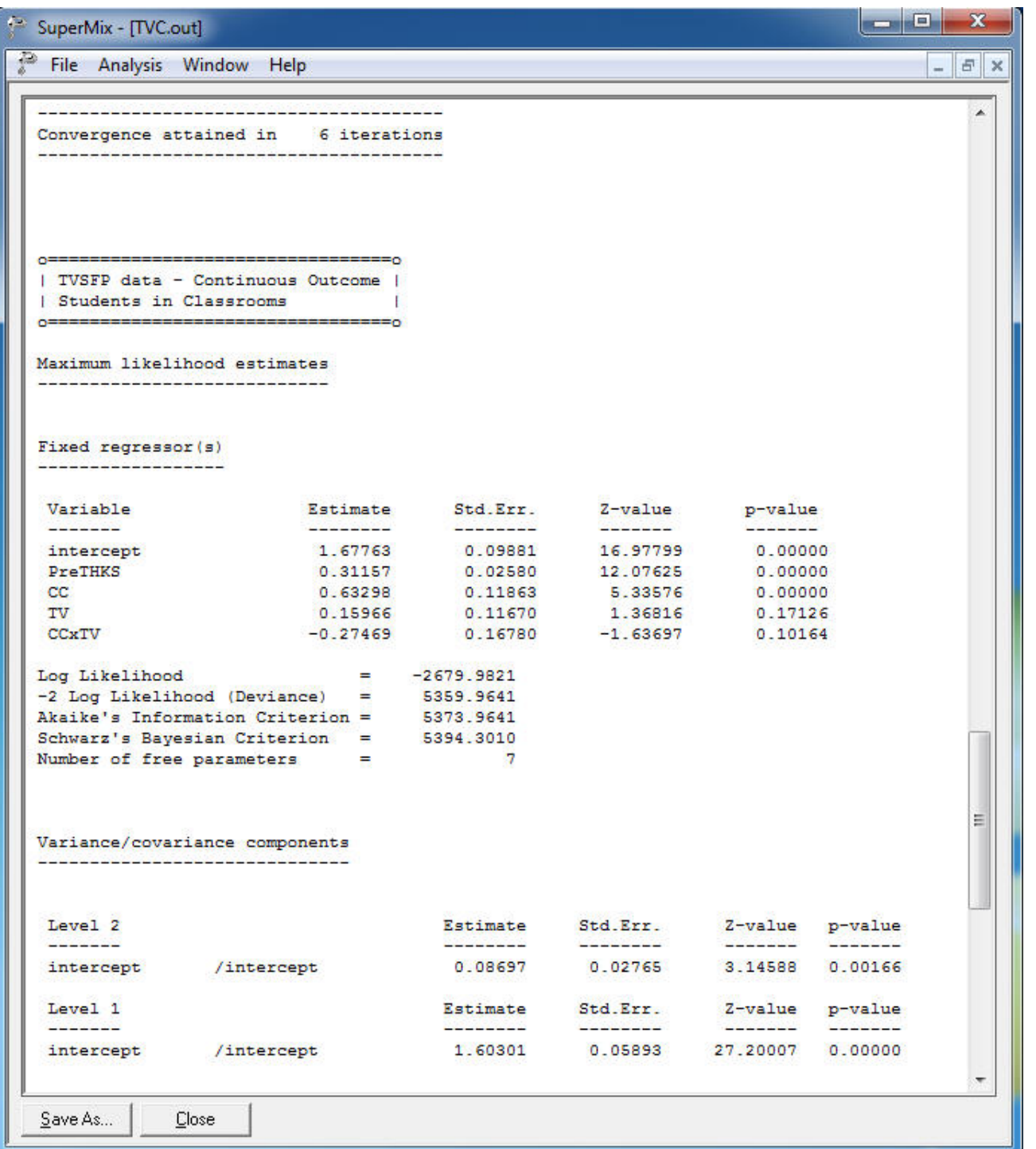

## Empirical Bayes Estimates of Random Effects Select "Analysis" > "View Level-2 Bayes Results"

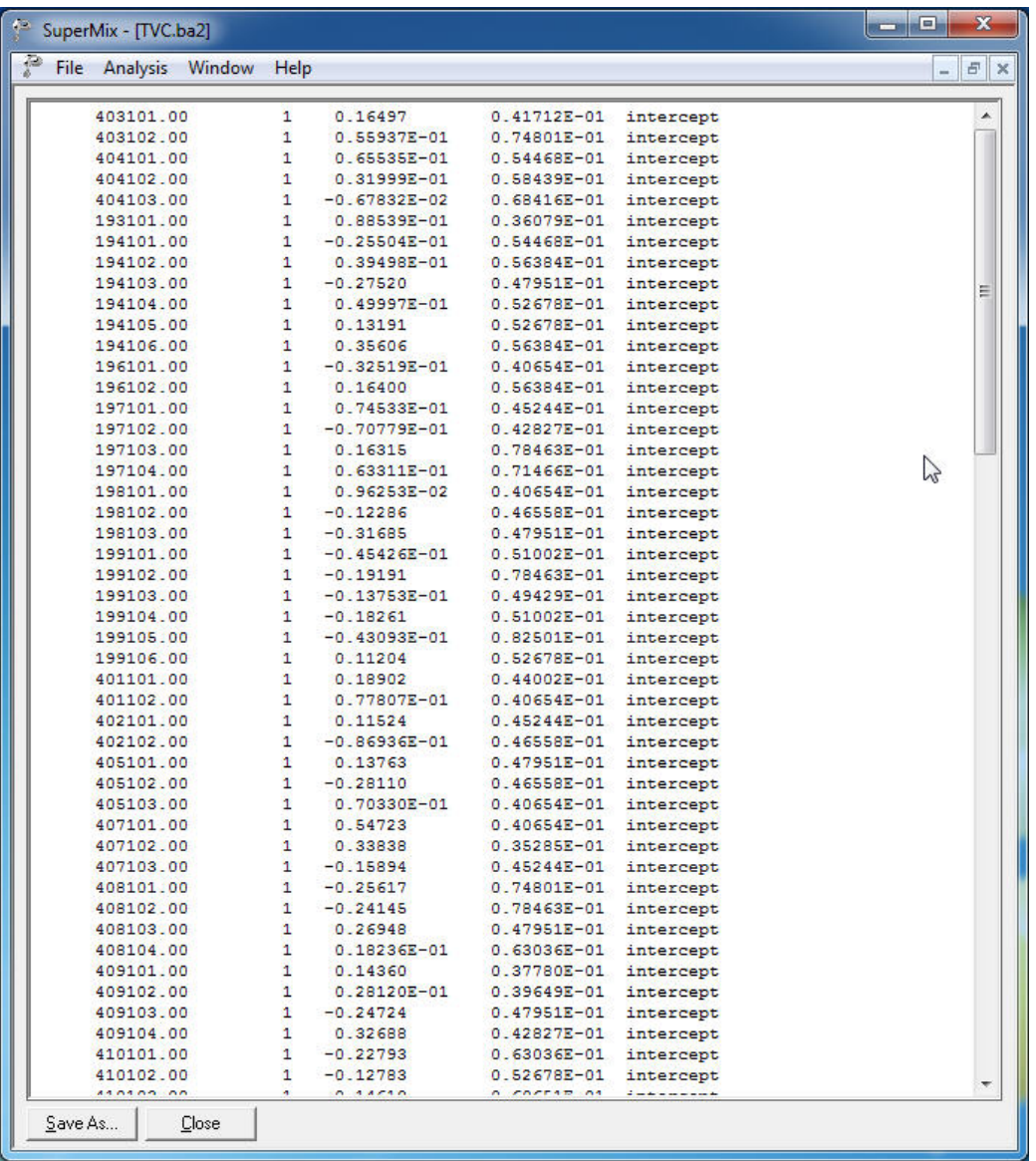

ID, random effect number, estimate, variance, name

# Select "File" > "Model-based Graphs" > "Confidence Intervals'

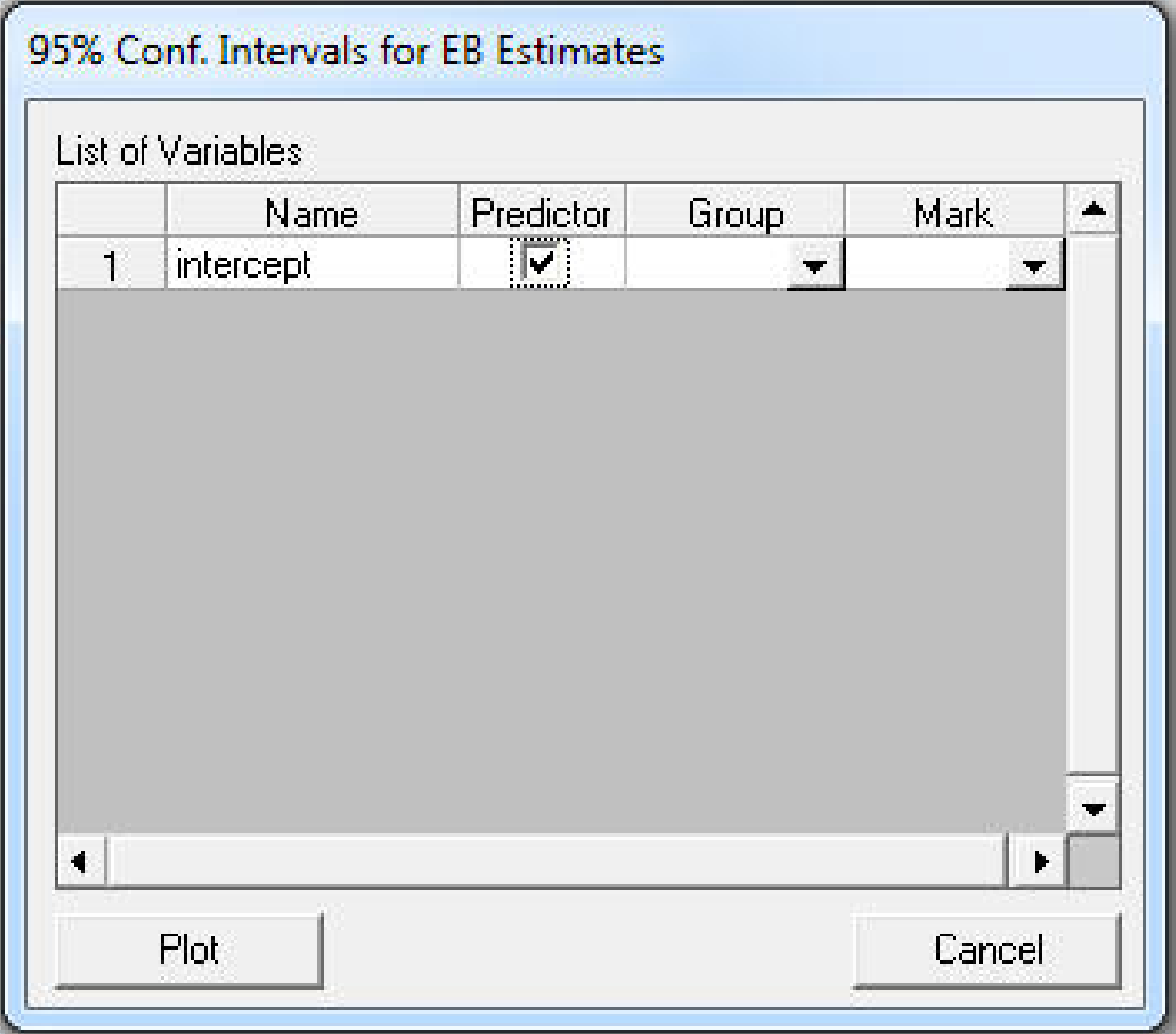

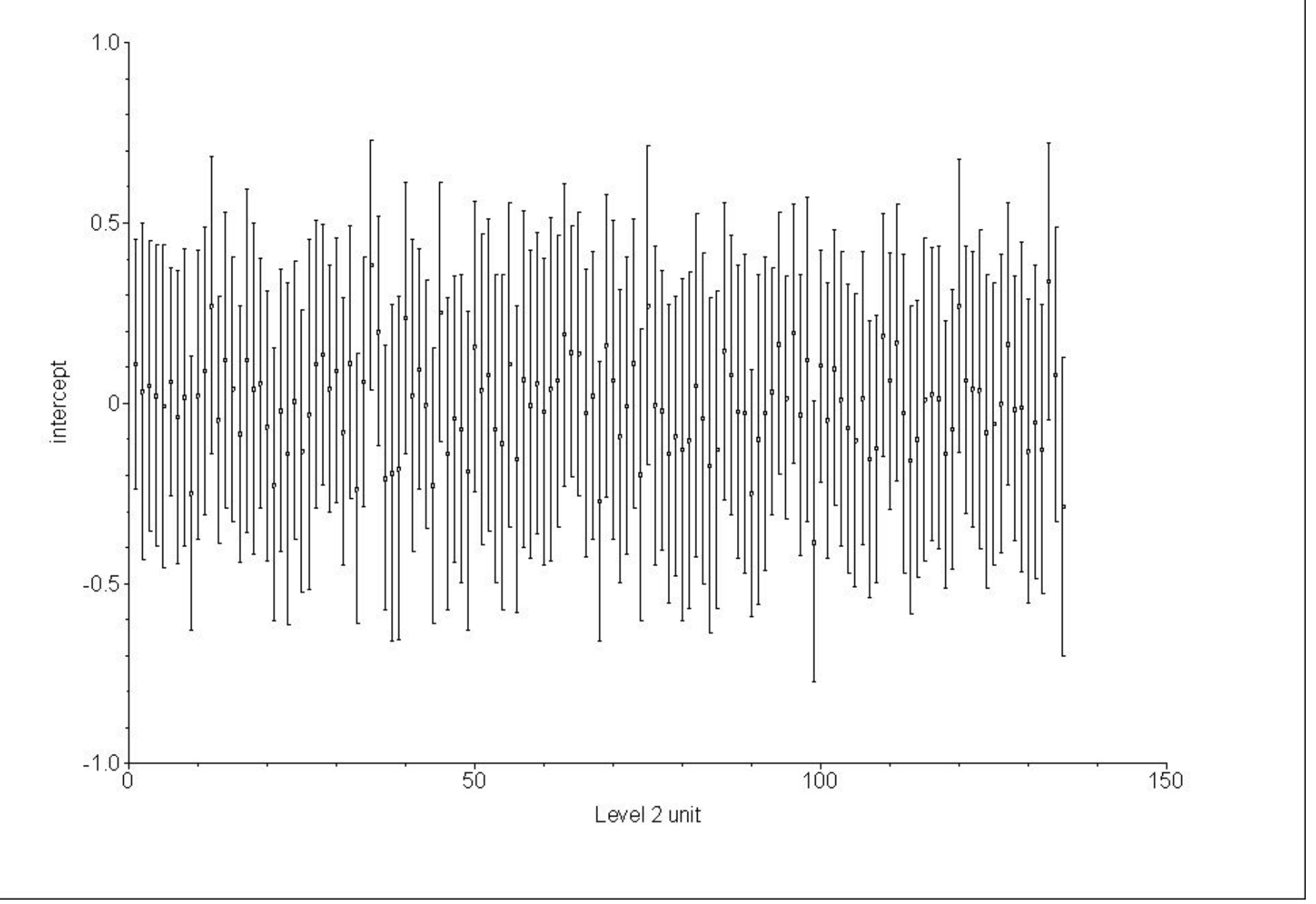

#### 95% Confidence Intervals - Classroom effects (in order)

#### Under "File" click on "Open Existing Model Setup"

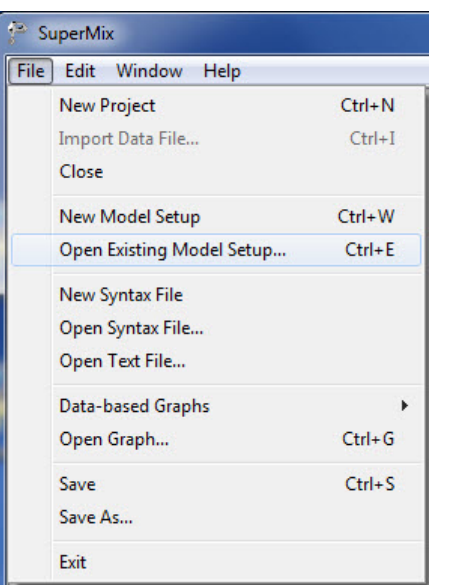

Open C:\SuperMixEn Examples\Workshop\Continuous\TVSC.mum (or C:\SuperMixEn Student Examples\Workshop\Continuous\TVSC.mum)

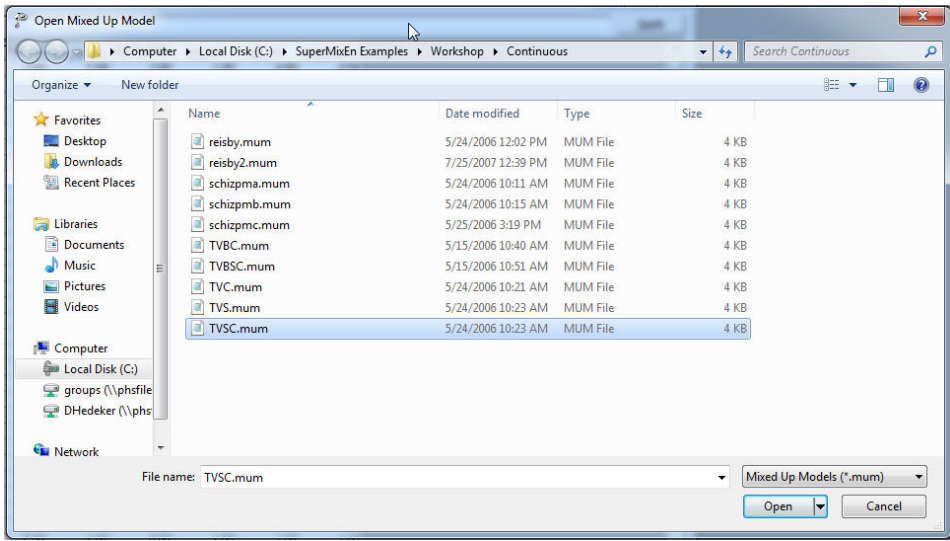

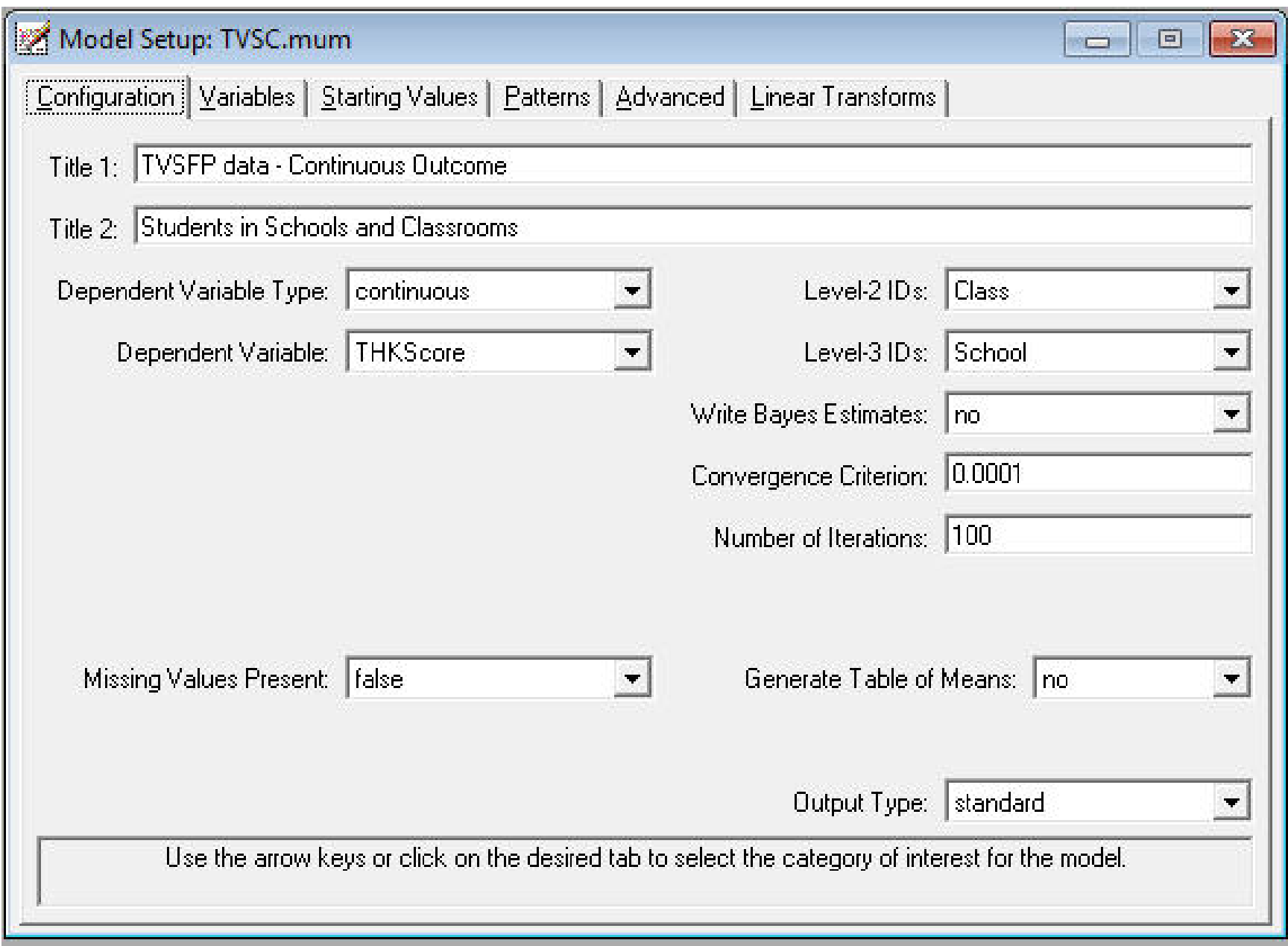

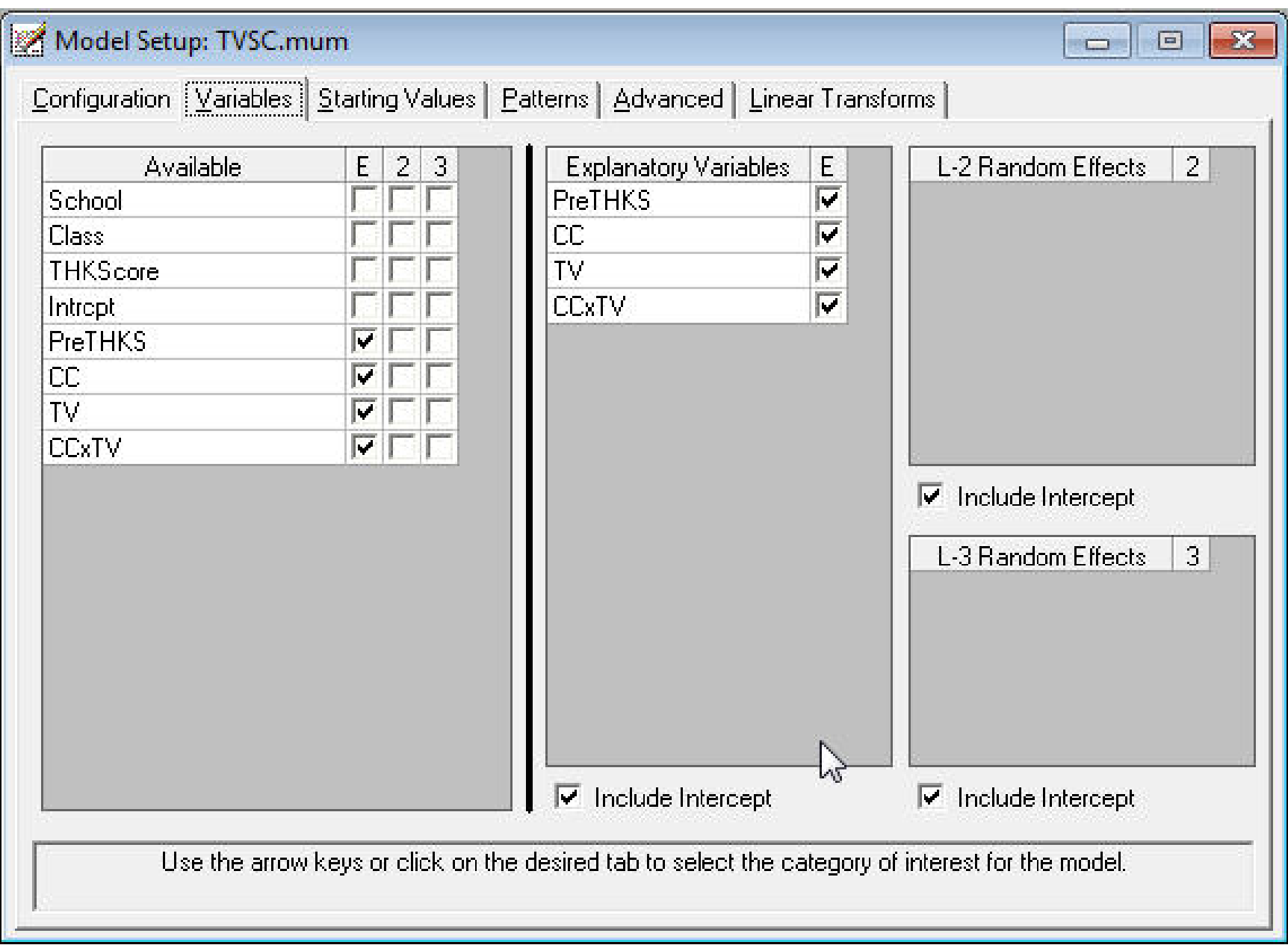

```
TVSC.out
                                                                                                       \begin{array}{|c|c|c|c|c|}\hline \multicolumn{1}{|c|}{\textbf{}} & \multicolumn{1}{|c|}{\textbf{}} & \multicolumn{1}{|c|}{\textbf{}}\hline \multicolumn{1}{|c|}{\textbf{}} & \multicolumn{1}{|c|}{\textbf{}} & \multicolumn{1}{|c|}{\textbf{}} & \multicolumn{1}{|c|}{\textbf{}} & \multicolumn{1}{|c|}{\textbf{}} & \multicolumn{1}{|c|}{\textbf{}} & \multicolumn{1}{|c|}{\textbf{}} & \multicolumn{1}{|c|}{\textbf{}} & \multicolumn{1}{|c|}{\\blacktriangleSuperMix Version 2 for Continuous Outcomes
            л.
               Copyright 2005-2014
                  Scientific Software International, Inc.
                 Phone: (847) 675-0720
               Fax:
                          (847)675 - 2140Website: www.ssicentral.com
            | Support: smix@ssicentral.com
            | Date of analysis: December 31, 2014
               Time of analysis: 13H15:19
            T
           Model specifications are as follows:
  Model=Continuous;
  Options Output=standard Converge=0.0001 Maxiter=100 Bayes=No;
  Link=identity;
  Distribution=nor;
  Varnames= School Class THKScore Intropt PreTHKS CC TV CCxTV intercept;
  Title1=TVSFP data - Continuous Outcome;
  Title2=Students in Schools and Classrooms;
  DataFile=C:\SuperMixEn Examples\Workshop\Continuous\TVSC.dat;
  Level2ID= Class;
  Level3ID= School;
  Dependent= THKScore;
  Predictors= intercept PreTHKS CC TV CCxTV;
  L1Random= intercept;
  L2Random= intercept;
  L3Random= intercept;
  FixPatType=Free;
  Cov2PatType=Correlated;
  Cov3PatType=Correlated;
  AutoCor=None;
  Numbers of observations
  -------------------------
  Level 3 observations =
                                 28
  Level 2 observations =135
  Level 1 observations = 1600LEVEL3 :
                 1 \t 2 \t 34 5 6 7 8
  N2 : 2 3 1
                                             \begin{array}{ccccccccccccccccc}\n6 & & & 2 & & & 4 & & & 3 & & & 6\n\end{array}N1 : 23 25 26 70 31 42 52 55
  LEVEL3 :
               \overline{9}10 11
                                          1213 14
                                                                       1516\overline{\mathbf{3}}N2 :
                  \overline{2}\overline{2}3<sup>1</sup>4\overline{4}\overline{4}\overline{2}N1 : 39
                        33
                                 52 65
                                                     27 80
                                                                       33<sup>°</sup>18
  Save As...
                 Close
```
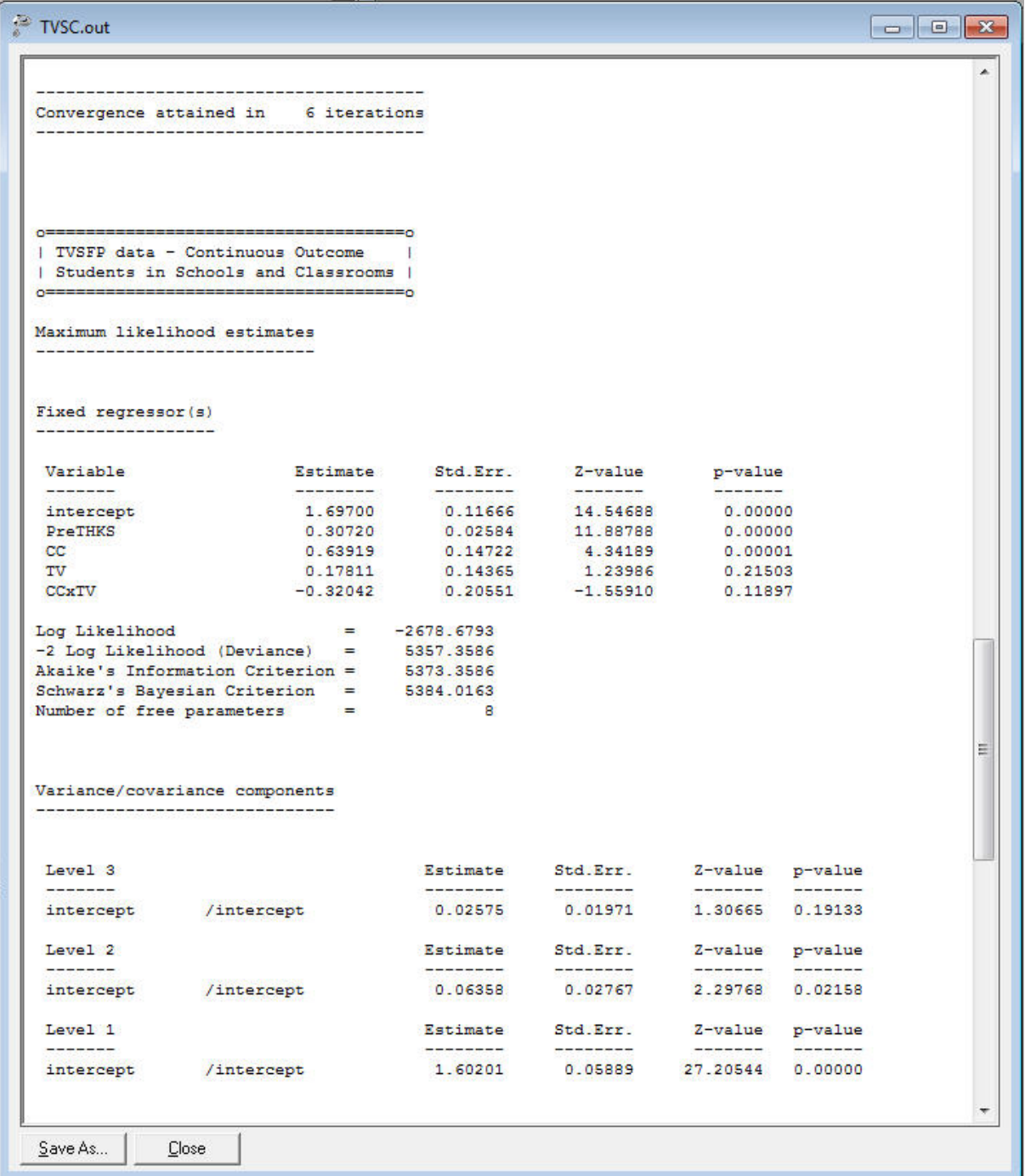

## Empirical Bayes Estimates of Random Effects Select "Analysis" > "View Level-2 Bayes Results"

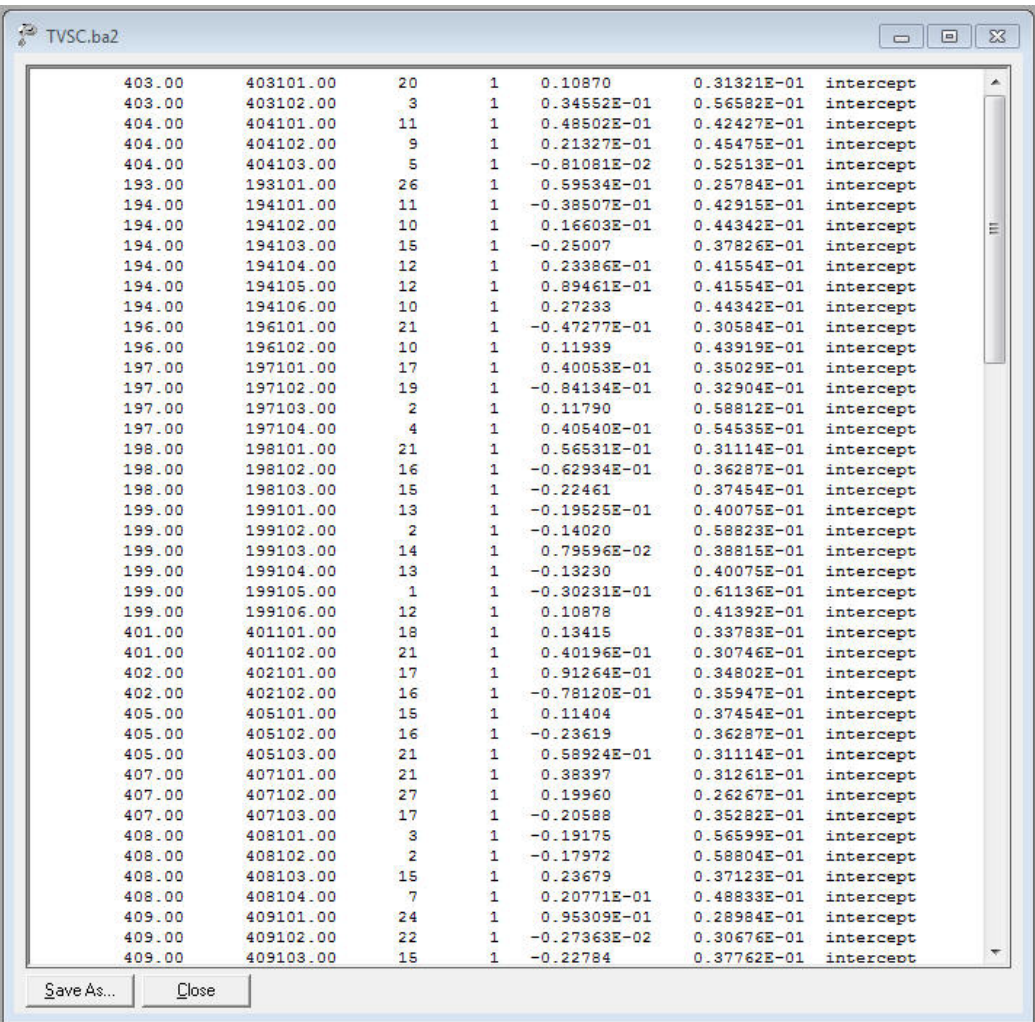

School ID, Class ID, number of observations in the class, random effect number, estimate, variance, name

## Empirical Bayes Estimates of Random Effects Select "Analysis" > "View Level-3 Bayes Results"

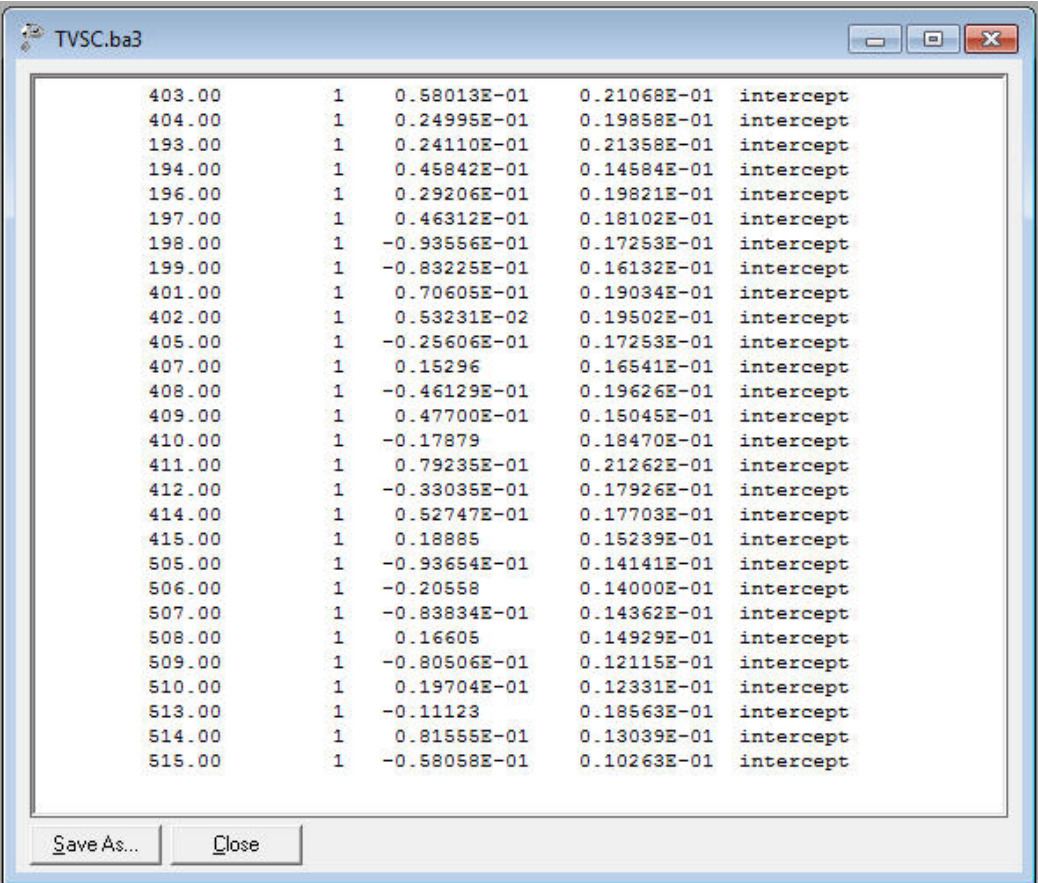

School ID, random effect number, estimate, variance, name

# Select "File" > "Model-based Graphs" > "Confidence Intervals'

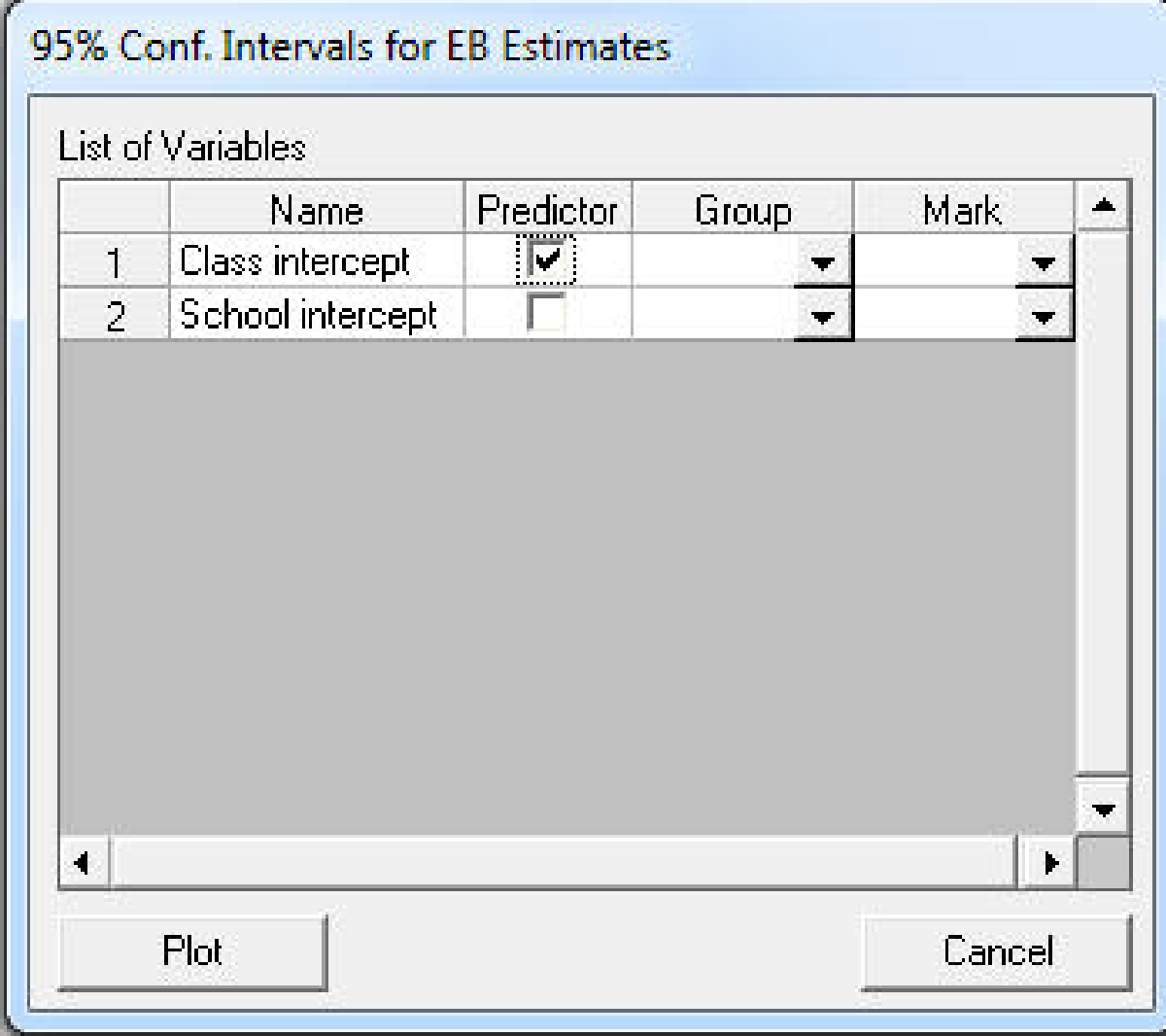

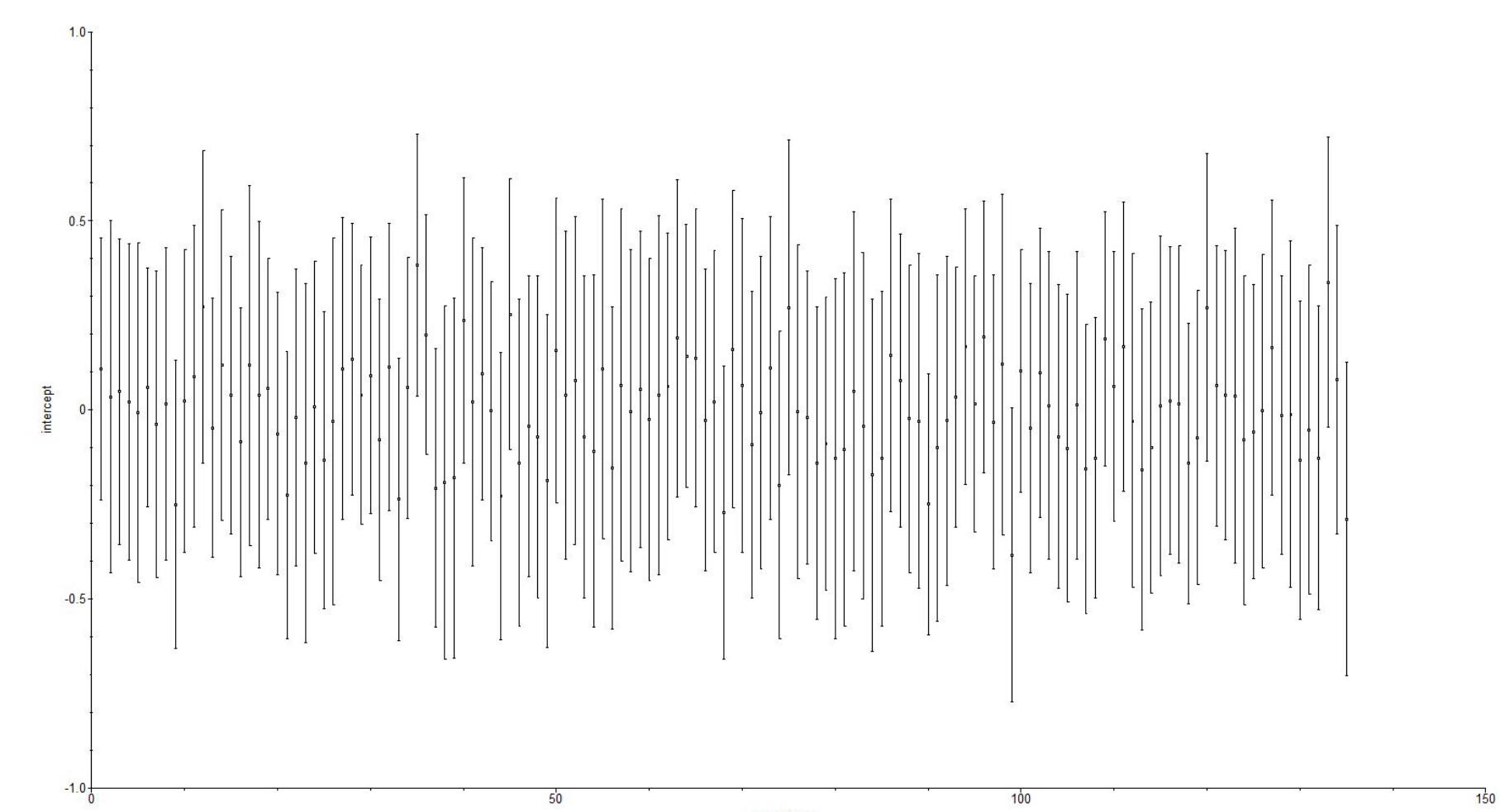

Level 2 unit

 $100$ 

 $50$ 

# Select "File" > "Model-based Graphs" > "Confidence Intervals'

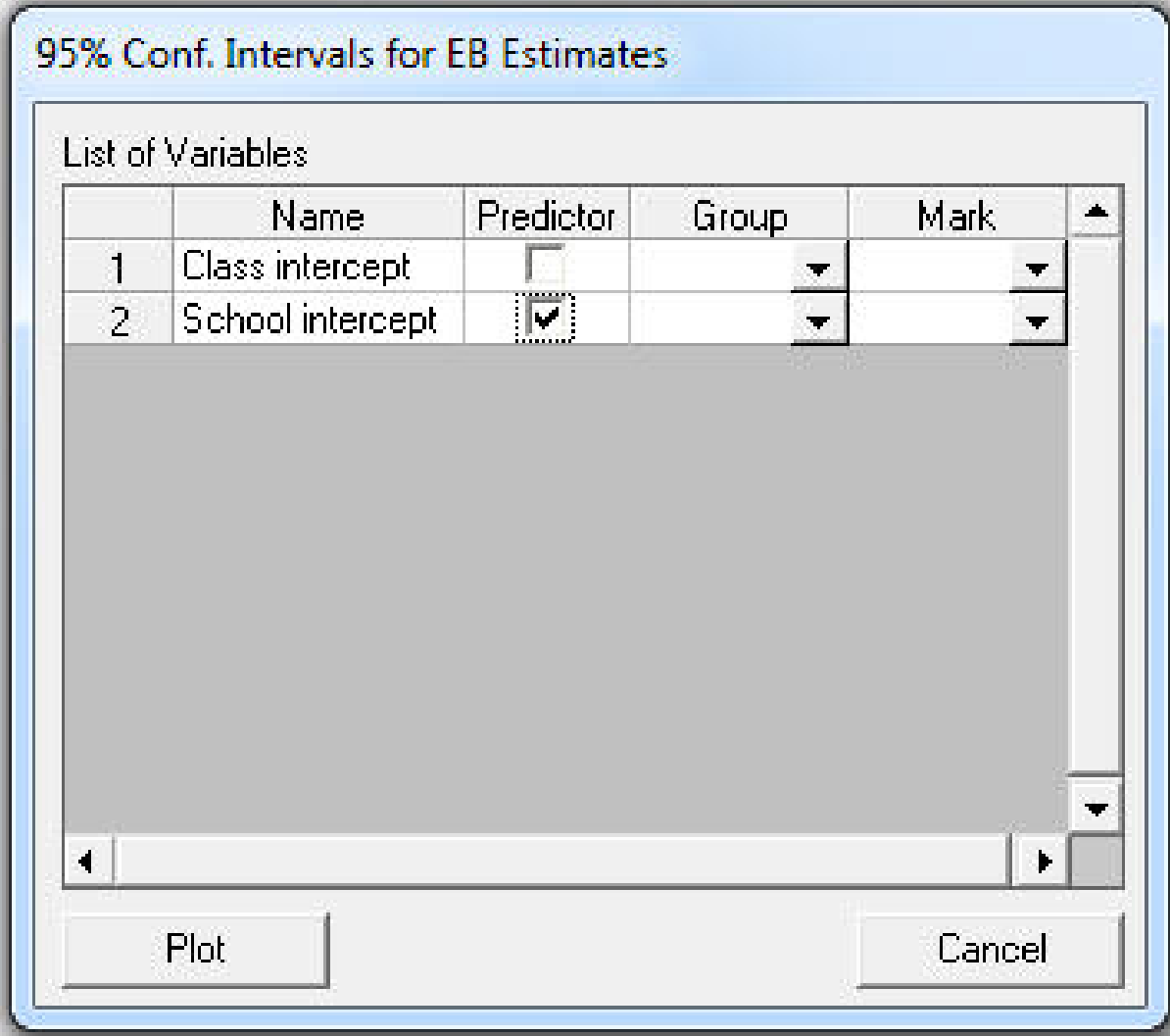

95% Confidence Intervals

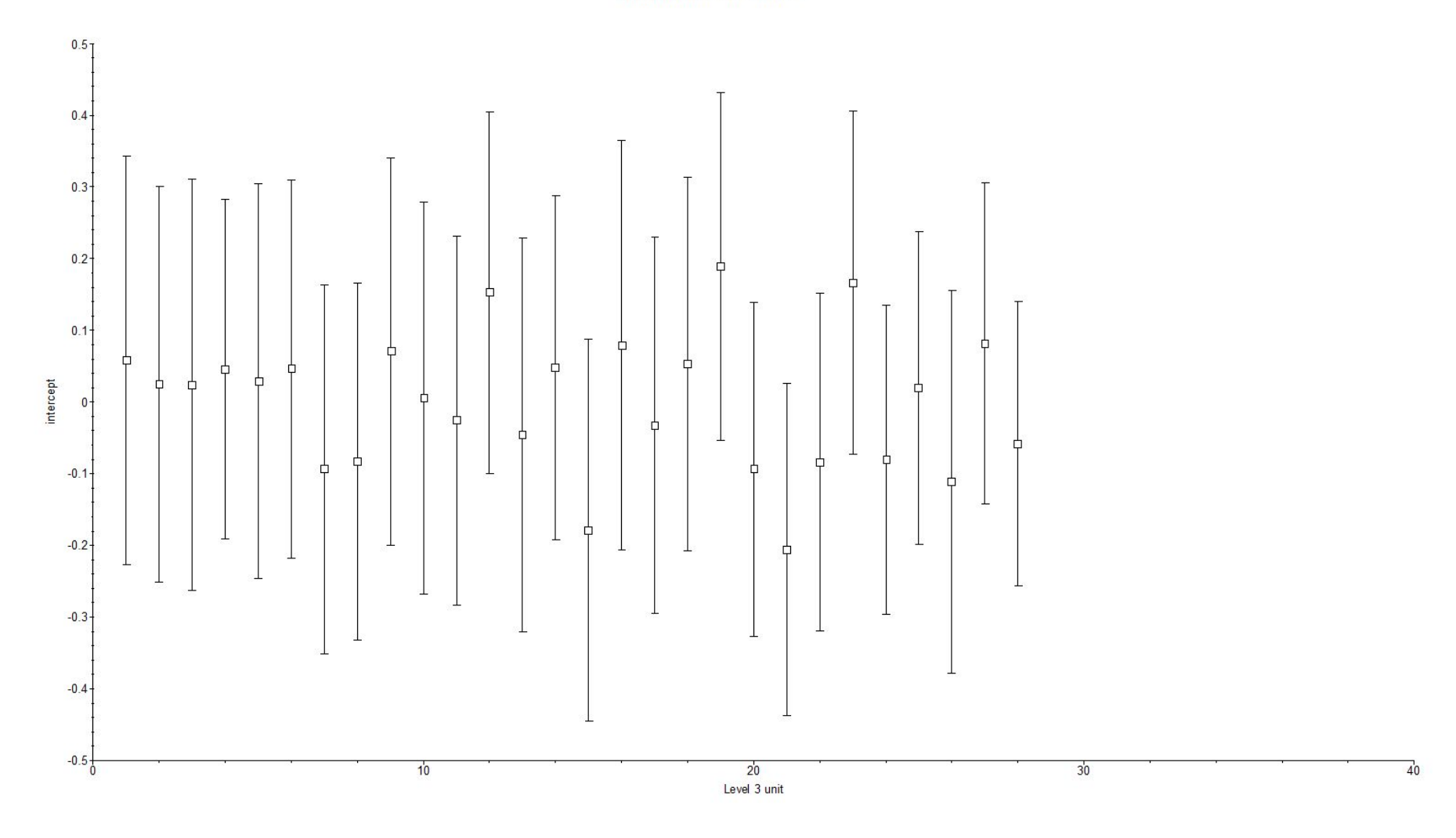

# Summary

- Spreadsheet allows some data manipulation
	- add/delete columns or rows
	- transformations of variables (abs, exp, ln, sqrt, square)
	- summary statistics of variables (average, median, min, max, mode)
	- can create interaction terms and grand-mean centered variables
- Various kinds of data-based and model-based plots
- Up to 3-level models with full likelihood estimation (and empirical Bayes estimation of random effects)
- Linear transforms of parameter estimates
- Non-normal outcomes: binary, ordinal, nominal, and counts